## **MÓDULO DE SERVOMOTOR 2**

**MAURICIO VELASQUEZ OROZCO DEIVY ARBOLEDA ANDRES GIOVANNI ARBOLEDA DIEGO ALEXANDER ZULUAGA JIMENEZ JORGE AGUIRRE PALACIO**

**INSTITUCIÓN UNIVERSITARIA PASCUAL BRAVO**

**FACULTAD DE INGENIERÍA ELÉCTRICA**

**MEDELLÍN 2014**

**MÓDULO DE SERVOMOTOR 2**

**MAURICIO VELASQUEZ OROZCO**

### **DEIVY ARBOLEDA**

## **ANDRES GIOVANNI ARBOLEDA**

### **DIEGO ALEXANDER ZULUAGA JIMENEZ**

### **JRGE AGUIRRE PALACIO**

**Trabajo de grado para optar al título de Ingeniero Eléctrico**

**Director ALEXANDER ALBERTO DIAZ ALVAREZ Ingeniero electricista**

**INSTITUCIÓN UNIVERSITARIA PASCUAL BRAVO FACULTAD DE INGENIERÍA ELÉCTRICA MEDELLÍN 2014**

# **NOTA DE ACEPTACIÓN:**

Firma del presidente del jurado

Firma Nombre: Jurado

Firma Nombre: Jurado

Medellín, diciembre 10 de 2014

### **DEDICATORIA**

Dedico este proyecto a la institución universitaria pascual bravo, a todos sus maestros y a las demás personas de forman parte de esta gran institución que nos permitieron formarnos como personas y profesionales, los cuales han entregado todo su conocimientos, hábitos y valores que me han ayudado a salir adelante buscando siempre el mejor camino.

De igual forma, a mis Padres, a quienes les debo toda mi vida, les agradezco el cariño y su comprensión, con su apoyo me han ayudado a sacar adelante este proyecto.

### **AGRADECIMIENTOS**

A Dios, por permitir desarrollar este proyecto, al Ingeniero, Profesor y coordinador Alexander Díaz, por la colaboración, tiempo, dedicatoria y por la disponibilidad que tuvo para exponer todo su conocimiento sobre los temas.

Agradecimiento a todos los integrantes de este proyecto que pusieron todo su esfuerzo, dedicación y tiempo, a el señor decano de la facultad de ingeniería eléctrica y electromecánica Byron Álvarez por darnos la oportunidad de aportar a la institución para los estudiantes en formación.

Agradecer hoy y siempre a mi familia por el esfuerzo realizado por ellos. El apoyo en mis estudios, de ser así no hubiese sido posible. A mis padres y demás familiares ya que me brindan el apoyo, la alegría y me dan la fortaleza necesaria

## **CONTENIDO**

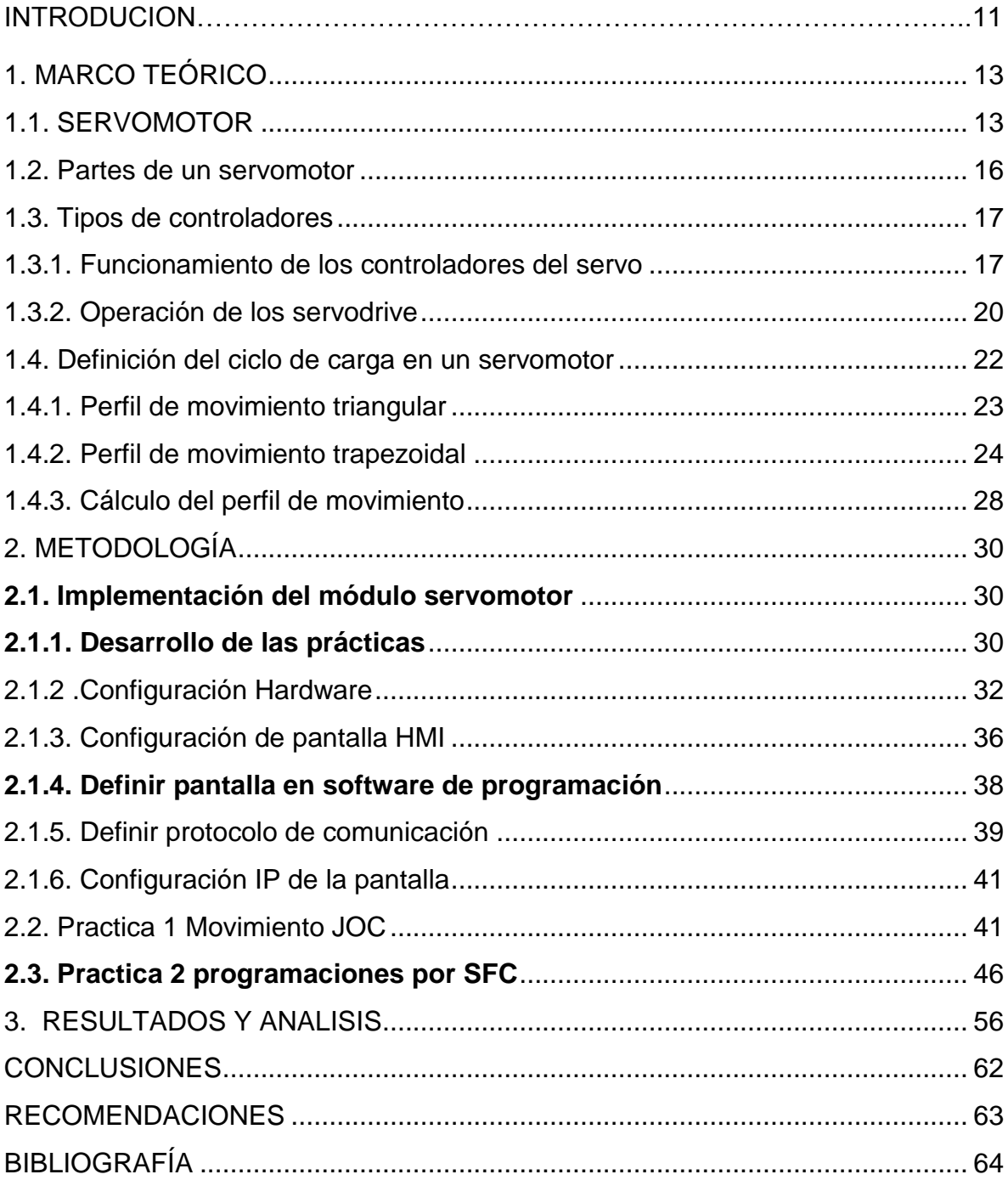

## **LISTA DE FI GURAS**

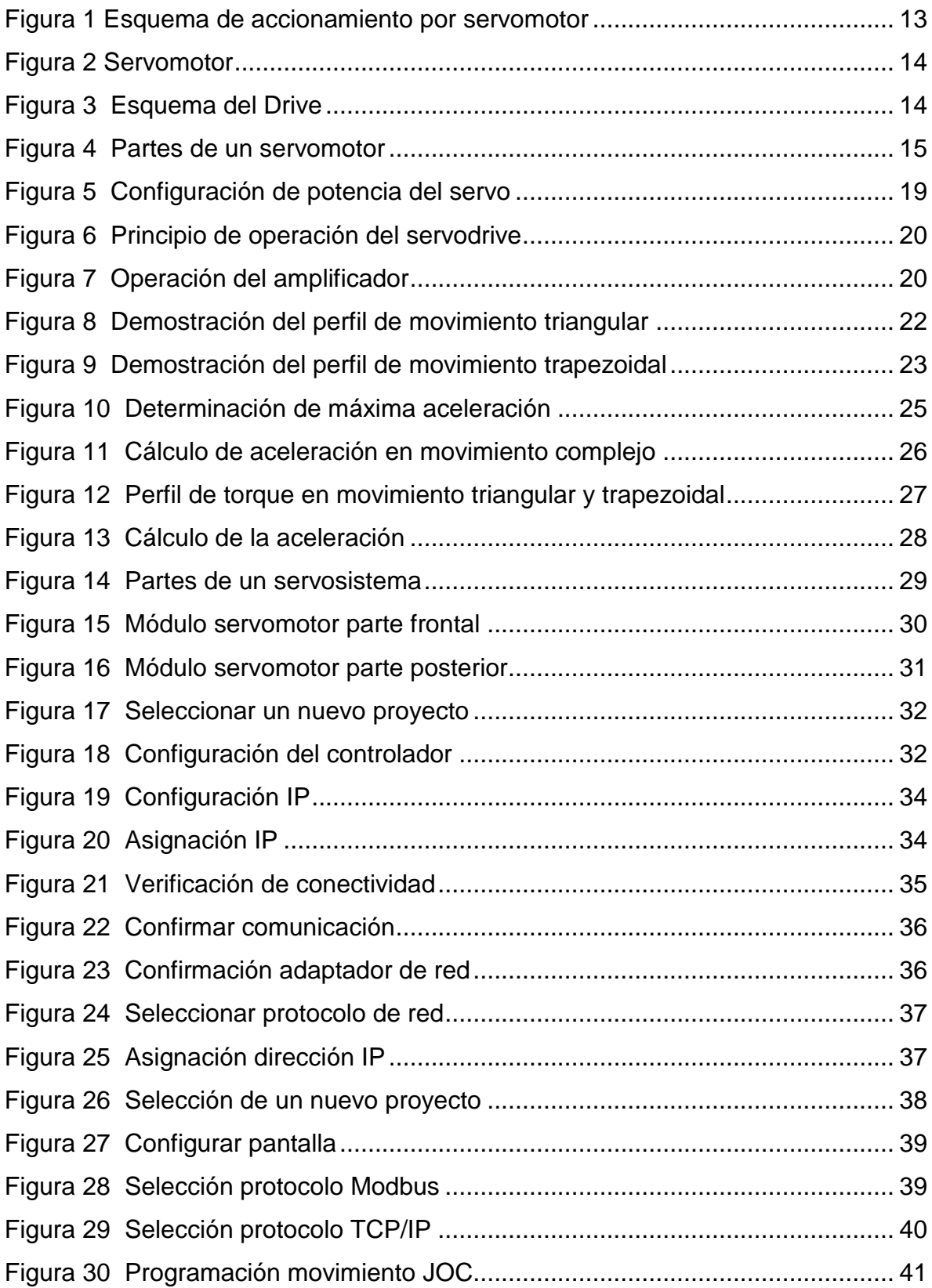

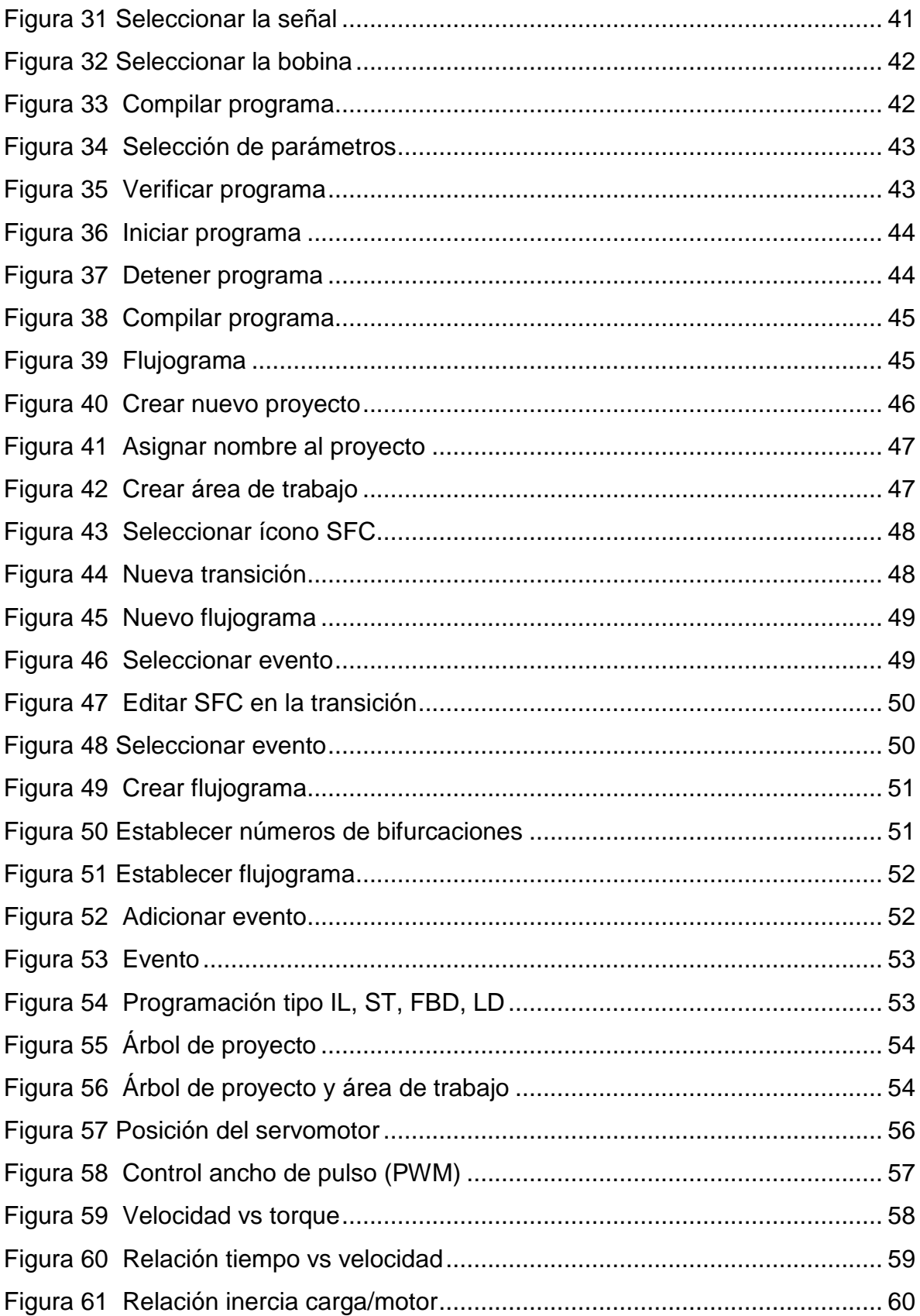

#### **RESUMEN**

En este trabajo se realizó una revisión bibliografía referente a los distintos tipos de motores existentes para el control de movimiento. Se encontraron en la industria mundial 3 tipos de motores. Para el control de movimiento y de acuerdo al análisis bibliográfico hecho se determinó que la mejor opción para nosotros era la del SERVOMOTOR, por ser un equipo de última tecnología y que reúne todas las características necesarias para nuestro proyecto.

En el módulo propuesto utilizamos tecnología de punta del mejor fabricante de servomotores en la industria mundial que nos garantiza un mejor desempeño de los equipos en cuanto a su eficiencia y rápida configuración.

En la implementación del módulo servomotor se desarrollaron unas prácticas mediante un software de cálculo especializado llamado (SigmaSize), los cálculos de velocidad, torque máximo, continuidad de torque, RMS de torque, comparación de inercia, y capacidad de regeneración como factores más importantes, y como factores secundarios costo, confiabilidad, disponibilidad en el mercado colombiano, resolución requerido del encoder, compatibilidad del control de movimiento, tamaños limitantes y potencia requerida.

Con base a los cálculos de velocidad, torque máximo, comparación de inercia y continuidad de torque, se proponen 4 prácticas en el módulo servomotor que pueden ser modificas por el usuario según su necesidad.

### **INTRODUCCIÓN**

Este proyecto nace ante la necesidad de ampliar la infraestructura de los laboratorios de la **INSTITUCION UNIVERSITARIA PASCUAL BRAVO**, la universidad ha venido desempeñando un papel fundamental en la calidad de la educación superior, esto hace despertar cada día más el interés de nuevos aspirantes a ingresar a ella, tomando decisiones con miras a la ampliación de nuevas aulas, laboratorios y oficinas con el fin de suplir estas necesidades y poder prestar un mejor servicio a los estudiantes que se derivan de las distintas áreas de la ingeniería.

Uno de los problemas más importantes en la enseñanza de la teoría de control es la falta de equipos y simuladores para la aplicación de dichas teorías y técnicas de control. En muchas ocasiones, los tópicos vistos en clase se abordan desde un punto de vista puramente matemático y aunque esta es fundamental, es necesario que el estudiante en el área de control, complementar la teoría con unas buenas prácticas de laboratorio.

La implementación del módulo servomotor se realizó para ser empleado como equipo de prueba en diferentes prácticas de laboratorios en el área de controladores industriales.

Los servomotores pueden ser utilizados en diversas aplicaciones industriales que requieran de una exigencia elevada en dinámica, precisión de posicionamiento y velocidad, además, de un control confiable y funcionalmente fácil de manejar; factores determinantes para aumentar calidad, competitividad y productividad como es el caso de la máquina Plegadora Servo-Eléctrica. (Sepúlveda lozano).

Existen en el mercado otras opciones como lo son los motores paso a paso. Los motores paso a paso tienen un comportamiento del todo diferente al de los motores de corriente continua. En primer lugar, no giran libremente por sí mismos. Los motores paso a paso, como lo indica su nombre, avanzan girando por pequeños pasos. También difieren de los motores de CC en la relación entre velocidad y torque (un parámetro que también es llamado "par motor" y "par de giro"). Los motores de CC no son buenos para ofrecer un buen torque a baja velocidad sin la ayuda de un mecanismo de reducción. Los motores paso a paso, en cambio, trabajan de manera opuesta: su mayor capacidad de torque se produce a baja velocidad. (Carletty, 2007)

## **1. MARCO TEÓRICO**

### <span id="page-11-1"></span><span id="page-11-0"></span>**1.1. SERVOMOTOR**

Un servomotor (también llamado servo) es un dispositivo similar a un [motor de](http://es.wikipedia.org/wiki/Motor_de_corriente_continua)  [corriente continua](http://es.wikipedia.org/wiki/Motor_de_corriente_continua) que tiene la capacidad de ubicarse en cualquier posición dentro de su rango de operación, y mantenerse estable en dicha posición. Un servomotor es un motor eléctrico que puede ser controlado tanto en velocidad como en posición. Es posible modificar un servomotor para obtener un motor de corriente continua que, si bien ya no tiene la capacidad de control del servo, conserva la fuerza, velocidad y baja inercia que caracteriza a estos dispositivos.

Está conformado por un motor, una [caja reductora](http://es.wikipedia.org/wiki/Caja_reductora) y un circuito de control. También potencia proporcional para cargas mecánicas. Un servo, por consiguiente, tiene un consumo de energía reducido.

La [corriente](http://es.wikipedia.org/wiki/Corriente_el%C3%A9ctrica) que requiere depende del tamaño del servo. Normalmente el fabricante indica cuál es la corriente que consume. La corriente depende principalmente del par, y puede exceder un amperio si el servo está enclavado, pero no es muy alta si el servo está libre moviéndose todo camino.

En otras palabras, un servomotor es un motor especial al que se ha añadido un sistema de control (tarjeta electrónica), un potenciómetro y un conjunto de engranajes. Con anterioridad los servomotores no permitían que el motor girara 360 grados, solo aproximadamente 180; sin embargo, hoy en día existen servomotores en los que puede ser controlada su posición y velocidad en los 360 grados. Los servomotores son comúnmente usados en modelismo como aviones, barcos, helicópteros y trenes para controlar de manera eficaz los sistemas motores y los de dirección.

Los servomotores hacen uso de la [modulación por ancho de pulsos](http://es.wikipedia.org/wiki/Modulaci%C3%B3n_por_ancho_de_pulsos) (PWM) para controlar la dirección o posición de los [motores de corriente continua.](http://es.wikipedia.org/wiki/Motor_de_corriente_continua) La mayoría trabaja en la frecuencia de los cincuenta [hercios,](http://es.wikipedia.org/wiki/Hercio) así las señales PWM tendrán un periodo de veinte [milisegundos.](http://es.wikipedia.org/wiki/Milisegundo) La electrónica dentro del servomotor responderá al ancho de la señal modulada. Si los circuitos dentro del servomotor reciben una señal de entre 0,5 a 1,4 milisegundos, éste se moverá en sentido horario; entre 1,6 a 2 milisegundos moverá el servomotor en sentido anti horario; 1,5 milisegundos representa un estado neutro para los servomotores estándares.

Básicamente es un servomotor, el que contiene en su interior un encoder y un amplificador (driver) que en su conjunto forman un circuito realimentado para comandar posición, torque y velocidad como lo muestra la figura 1. En la figura 2 se observa el detalle del servomotor y en la figura 3 se muestra el esquema del driver. (Cobo, s.f.)

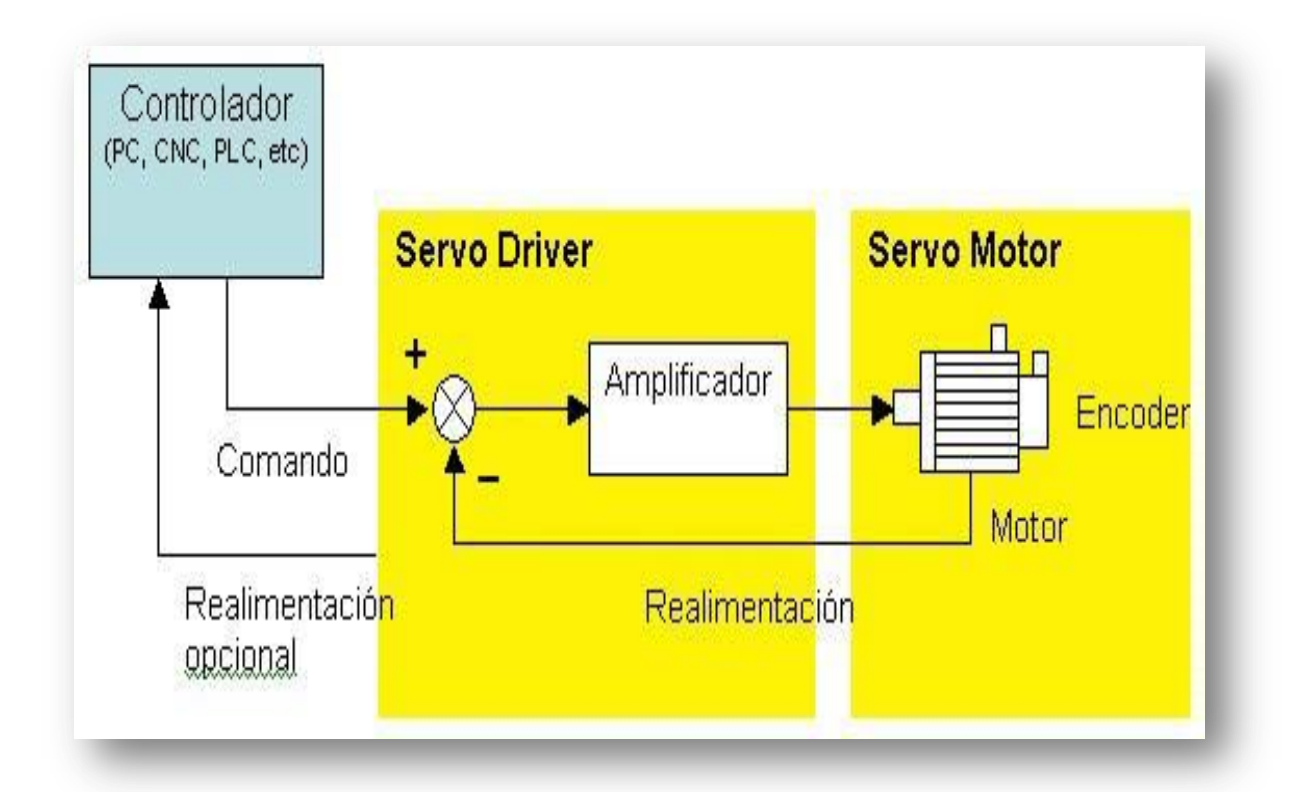

### *Figura 1- Esquema de accionamiento por servomotor* (Cobo, s.f.)

*Figura 2 - Servomotor* (Cobo, s.f.)

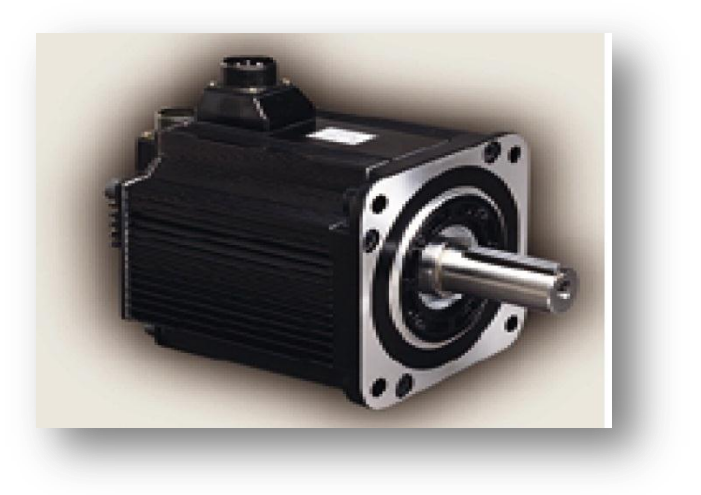

*Figura 3 - Esquema del Drive* (Cobo, s.f.)

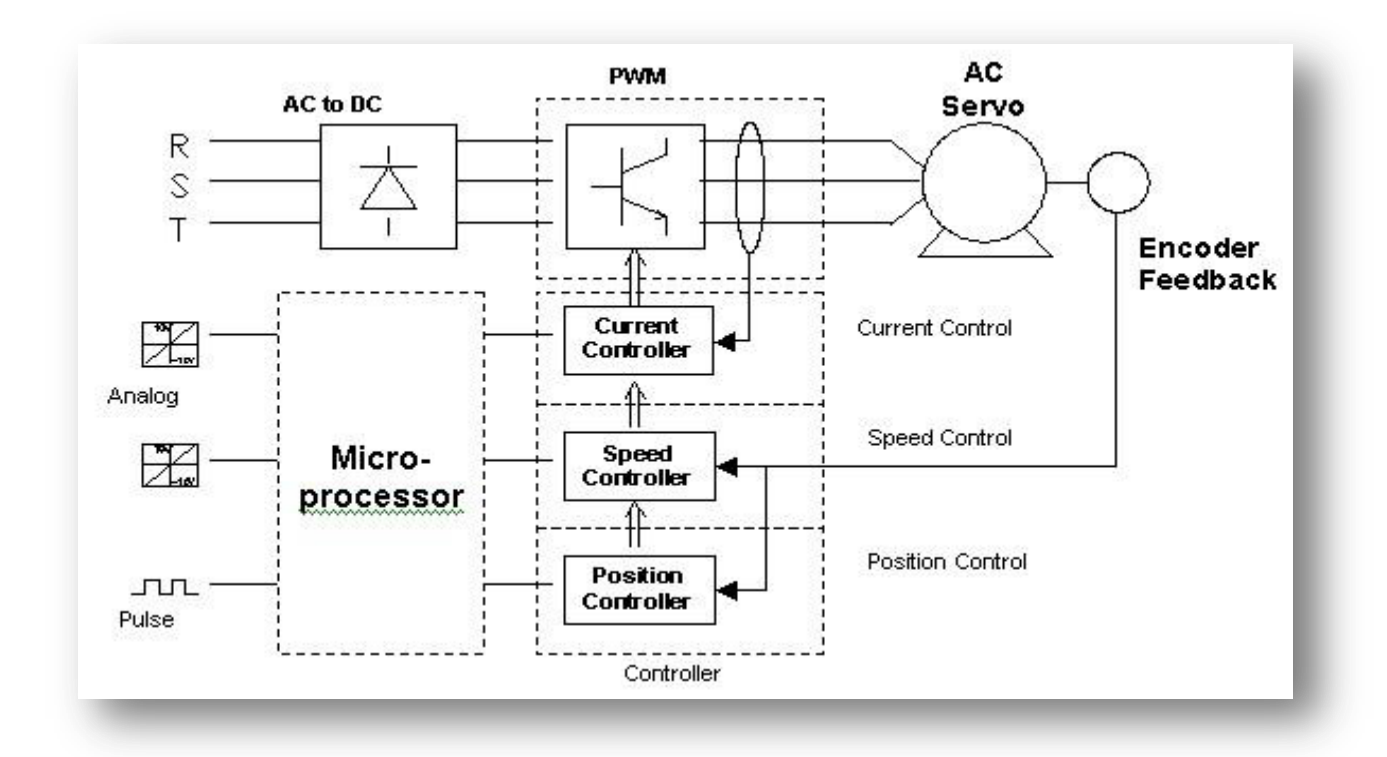

El controlador entrega el comando al servo sobre la posición, velocidad o torque, o bien una combinación de las tres variables que se requiere y el servo ejecuta el comando y opcionalmente le entrega el valor obtenido. Los comandos pueden enviarse al servo mediante señales análogas, de pulso o vía puerta de comunicación. (Cobo, s.f.)

### <span id="page-14-0"></span>**1.2. Partes de un servomotor**

Un servomotor está constituido por:

Estator, bobinado, encoder, eje, imán y un freno mecánico como lo muestra la figura 4. (Servomotor, 2013)

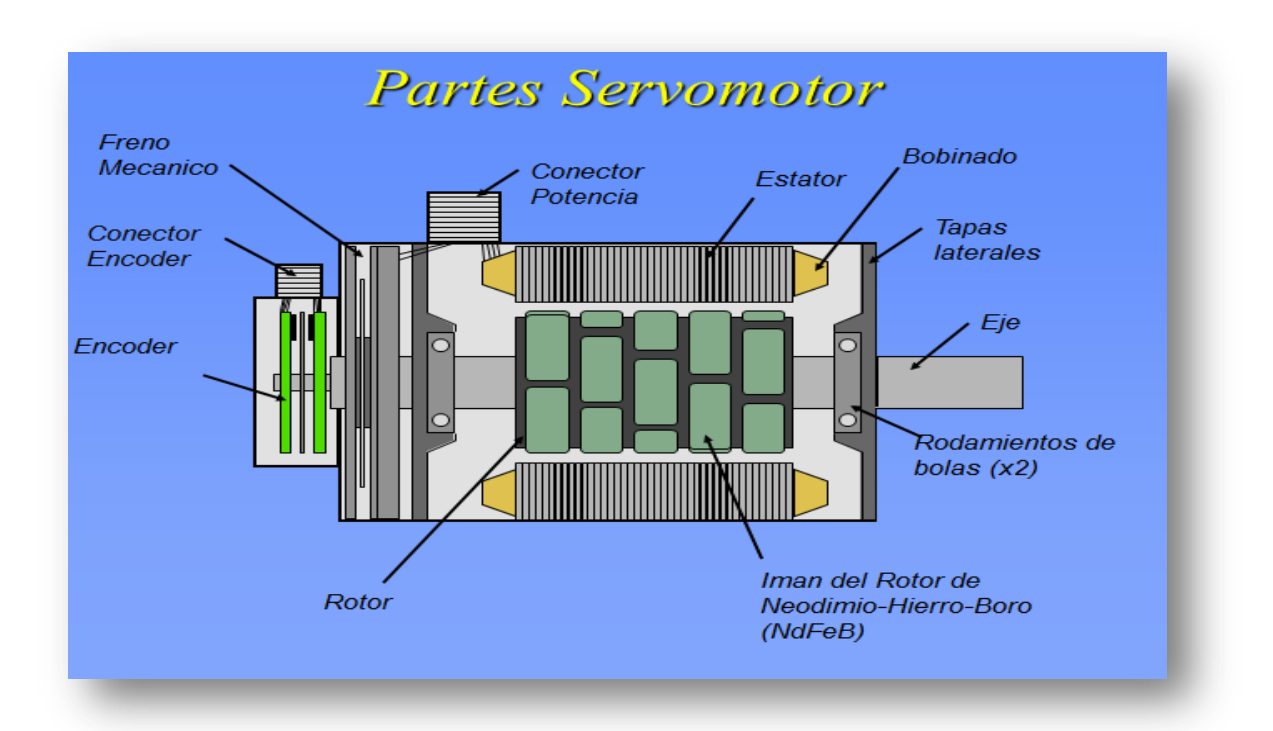

### *Figura 4 Partes de un servomotor* (Servomotor, 2013)

### <span id="page-15-0"></span>**1.3. Tipos de controladores**

El tipo de control puede ser de tres tipos: analógico, digital e híbrido en función del tipo de la señal que use el detector de error, en caso de ser un sistema en bucle cerrado, o en el regulador en caso de ser un sistema en bucle abierto. (Servomotor, 2013)

### **Servodrive analógico**

Las variables están representadas por ecuaciones con cantidades físicas continuas. El proceso directo de la señal analógica está ligado al uso de amplificadores operacionales y sus propiedades. (Servomotor, 2013)

### **•** Servodrive digital

Funcionan con variables discontinuas codificadas, son utilizados generalmente para la resolución de problemas referidos al funcionamiento óptimo global de una planta industrial, la toma de decisiones es una función inherente a los controladores digitales. (Servomotor, 2013)

### **• Servodrive análogo digital**

Son los denominados controladores híbridos, los controles de funcionamiento más sofisticados suelen ser de este tipo, ya que es probable que tengan que procesar diversas señales de ambos tipos. (Servomotor, 2013)

### <span id="page-15-1"></span>**1.3.1. Funcionamiento de los controladores del servo**

Cuando se envía un comando a un servo para que este se mueva a una posición determinada, el servo debe calcular a la distancia que debe moverse para tomar dicha posición. Este cálculo lo realiza restando la diferencia entre su posición actual y la posición del comando. Esta diferencia recibe el nombre de error. (Servomotor, 2013)

El trabajo principal del servo a lo largo de su vida es mantener este error lo más próximo a cero que sea posible. Esto lo consigue aplicando la potencia a su motor interno, para que el eje de salida se mueva en la dirección que sirva para minimizar el error. (Servomotor, 2013)

En un caso ideal en el que un servo dispone de un engranaje sin fricción, el par motor hará que el eje de salida se mueva ligeramente, y el valor absoluto del error aumentará a un valor diferente de cero. Al intentar que el valor del error sea cero, el servo aplicará potencia al motor en contra del par motor. El CPU en la placa analiza esta condición. (Servomotor, 2013)

La presencia de fricción puede en algunos casos suponer una ventaja, dado que puede provocar histéresis (retardo magnético) cuando el movimiento del servo cambia de dirección. La placa del servo realmente registra el valor absoluto del par motor, no del par motor por sí mismo, lo que implica que es posible inferir el signo del par motor comparando las lecturas del par motor cuando el servo se acerca a una determinada posición desde dos direcciones diferentes. (Servomotor, 2013)

Normalmente, los servos deben ser calibrados si desea poder relacionar cuantitativamente el par motor real con los valores numéricos del par motor que registra la placa. Para una calibración típica, se aplicaría un par motor conocido al servo, expresado en unidades de Newton-metros o en onzas-pulgadas, a continuación se leería el valor que devuelva la placa de servo. Las curvas de calibración generalmente varían, dependiendo del diseño y tamaño de cada servo.

En un caso real, lo habitual es que el engranaje del servo tenga una cierta fricción. Esta fricción debe tomarse en consideración, dado que el par motor en proceso de medición se encuentra en realidad en el eje del motor y no en el eje de salida. (Servomotor, 2013)

El proceso implica conocer en todo instante la posición del rotor para lo cual se equipan los servomotores con dispositivos tales como resolver, encoders u otros. Los mismos rotan solidariamente con el eje del servomotor e informan al servodrive la posición del rotor. Dichos dispositivos de realimentación de posición

18

se diferencian en la robustez, resolución, capacidad de retener la información de posición ante cortes de alimentación y número de conexiones necesarias entre otras. Por ejemplo en una servo máquina de tracción directa que rota normalmente a una velocidad nominal de algunas centenas de rpm deberemos seleccionar dispositivos con un alto número de pulsos por revolución a fin de tener control de torque durante la partida y parada del motor. (Servomotor, 2013)

Las ventajas más significativas de los controladores digitales ante a los analógicos son:

- Los controladores digitales pueden realizar cálculos muy complejos a una velocidad muy alta y con el grado de exactitud que se necesite, con un coste relativamente reducido, mientras que en los analógicos el coste aumenta rápidamente ante la complejidad de los cálculos si se requiere una elevada exactitud y no es posible alcanzar la misma velocidad de resolución.
- Los controladores digitales son mucho más versátiles, simplemente cambiando el programa de aplicación, se pueden modificar absolutamente las operaciones a realizar. (Servomotor, 2013)

En la actualidad la función de controlador dentro de un sistema de control suele desempeñarla un ordenador, porque presenta una serie de ventajas como son:

- Potencialidad: Realización de acciones de control de elevada complejidad.
- Control multivariable: Es capaz de controlar simultáneamente varios procesos o varias variables de un mismo procesos.
- Flexibilidad: Fácil cambio de estrategias de control, modificando o sustituyendo el programa.
- Precisión: Es capaz de presentar un margen de precisión tan fino como se necesite.
- Inmunidad: Al actuar con señales digitales, éstas son inmunes al ruido y a las distorsiones, pudiendo regenerarse en caso de ser necesario

 Versatilidad: Además de la propia función de control puede desempeñar otras simultáneamente, estadísticas, informes, emisión de alarmas.

Tiene no obstante un grave inconveniente y es que un fallo en el sistema paraliza todo el proceso, así como el que para controlar sistemas sencillos se necesita elementos de software y hardware sofisticados.

Otra desventaja significativa, es que a día de hoy el precio de este tipo de controladores es bastante superior a los controladores continuos, aunque el precio se reduce día a día de forma exponencial. (Servomotor, 2013)

### <span id="page-18-0"></span>**1.3.2. Operación de los servodrive**

Actualmente los servodrives operan por técnicas de modulación de ancho de pulso (PWM) con configuraciones de hardware (básicamente en la parte de potencia) parecidas a los inversores para el control de motores asincrónicos. De hecho existen en el mercado drives que permiten controlar ambos tipos de motores.

Debe puntualizarse que para la operación normal de un servomotor necesitamos un servodrive, el motor no puede ser operado directamente de la red de suministro.

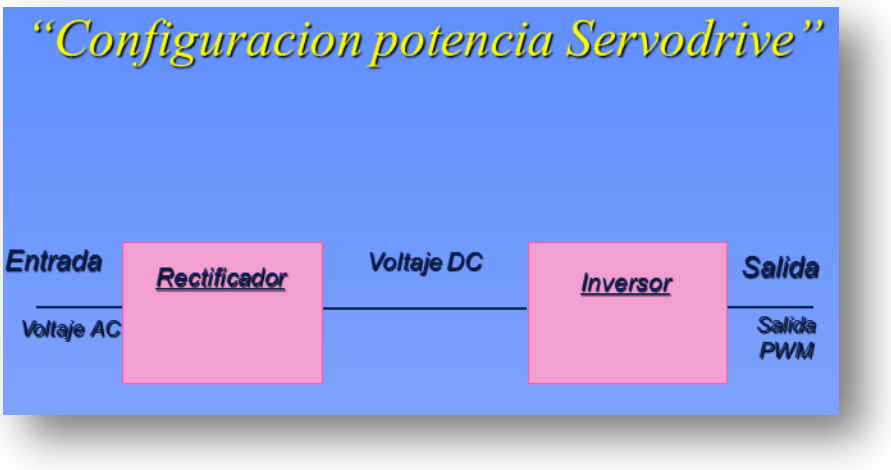

### *Figura 5 - Configuración de potencia del servodrive* **(Servomotor, 2013)**

*Figura 6 - Principio de operación del servodrive (Servomotor, 2013)*

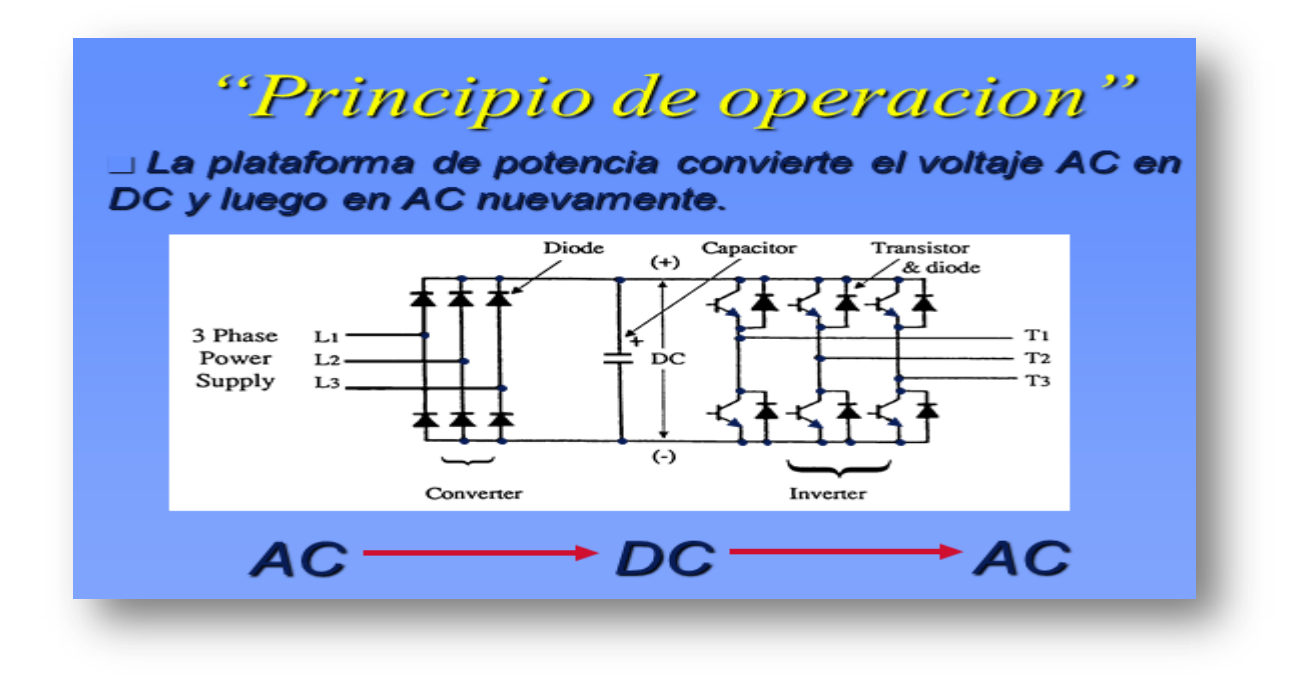

La plataforma de potencia convierte el voltaje de AC en DC y luego en AC nuevamente.

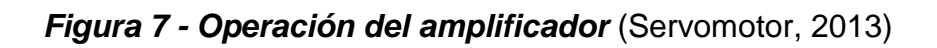

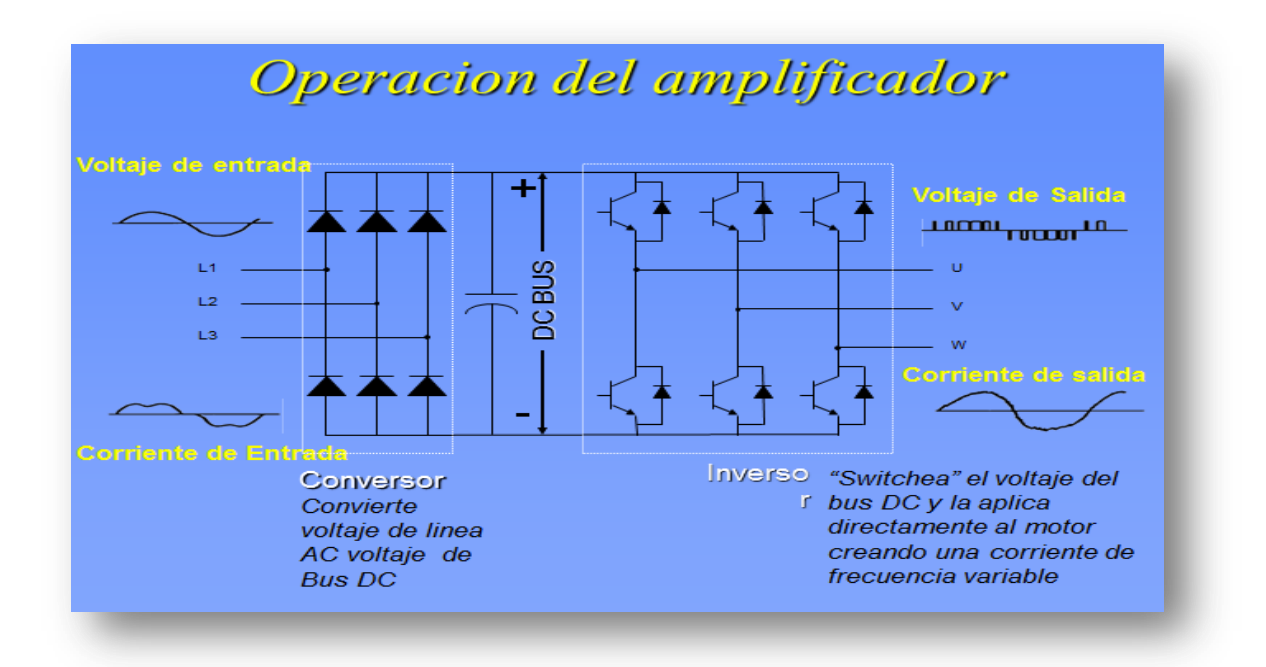

### <span id="page-20-0"></span>**1.4. Definición del ciclo de carga en un servomotor**

Un ciclo de carga, es decir, la forma en que se aplica el movimiento real, puede tener numerosas formas. Hay, por ejemplo, aplicaciones simples como sopladores, unidades transportadoras, bombas, etc. Que requieren un cambio gradual o constante del par en un tiempo muy largo. El tamaño de un motor para estas aplicaciones es bastante simple y no requiere mayor procesamiento del ciclo de movimiento. Para las aplicaciones de servo, es más complejo ya que se requieren cambios abruptos de par frecuentes, durante el ciclo de carga**.** (Voss, 2007)

Las formas más simples de ciclos de carga en servomotores son perfil de movimiento triangular y trapezoidal. Se definen los datos más críticos, tales como la velocidad máxima y la máxima aceleración y que son suficientes para cubrir la mayoría de aplicaciones de movimiento y la subsiguiente determinación de los requerimientos de torque. Naturalmente también hay perfiles de movimiento muy complejos y su procesamiento detallado dará lugar a una determinación más precisa de la demanda de par RMS, mientras que el pico (intermitente) requisito de par depende principalmente de la aceleración máxima dentro del ciclo de movimiento. (Voss, 2007)

Para procesar el ciclo de carga se debe definir la velocidad máxima, aceleración máxima, tiempo de ciclo de trabajo, las rampas de aceleración y desaceleración, tiempo de permanencia, etc., específicos para la aplicación. (Voss, 2007)

Hay dos tipos básicos (y muy similares) de un perfil de movimiento (ciclo de trabajo / carga):

- Movimiento triangular
- Movimiento trapezoidal

## <span id="page-21-0"></span>**1.4.1. Perfil de movimiento triangular**

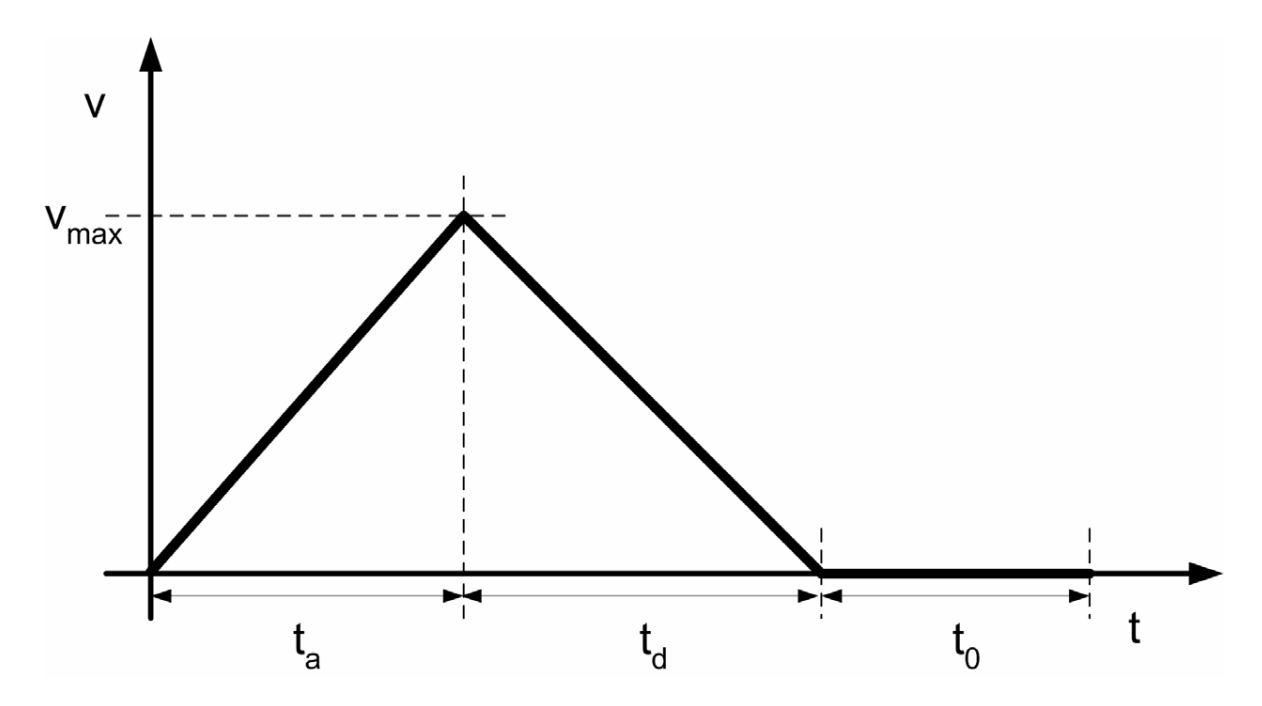

*Figura 8 - Demostración del perfil de movimiento triangular* (Voss, 2007)

V: Velocidad

 $V_{max}$ : Velocidad

t: tiempo

- $t_a$ : Tiempo de aceleración
- $t_d$ : Tiempo desaceleración
- $t_0$ : Tiempo de permanencia (tiempo a velocidad cero)

El motor se acelera a la velocidad máxima y luego inmediatamente después de alcanzar el máximo desacelera hacia cero. Dependiendo de la aplicación del motor puede permanecer en reposo durante algún tiempo. (Voss, 2007)

Para aplicaciones lineales no horizontales, es decir, la carga se está moviendo en un ángulo hacia arriba o abajo, es importante considerar el uso de un freno de retención. El motor necesita compensar la fuerza de gravedad de la carga durante los ciclos de velocidad cero, lo que, sin el uso de un freno de parada, dará lugar a requisitos de par más altos. (Voss, 2007).

## <span id="page-22-0"></span>**1.4.2. Perfil de movimiento trapezoidal**

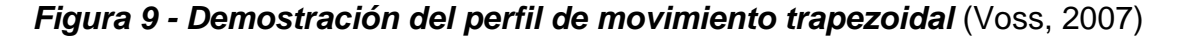

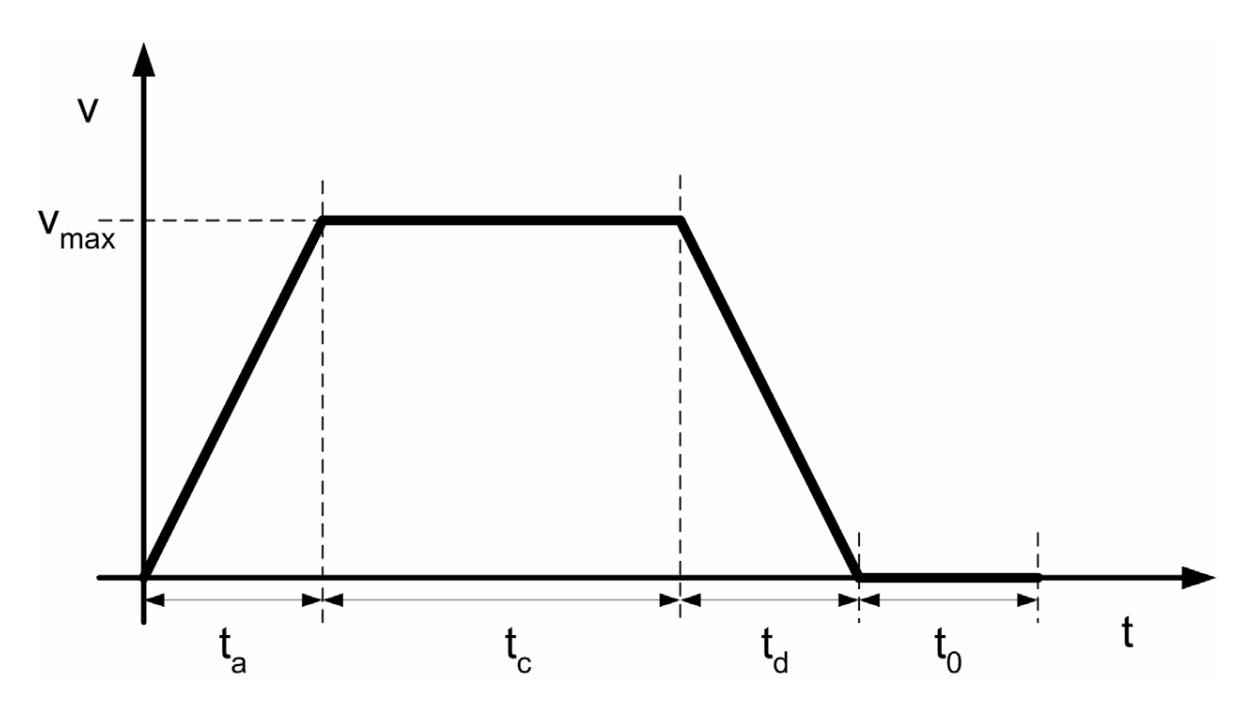

V: Velocidad

 $V_{max}$ : Velocidad

### t: tiempo

 $t_c$ : Tiempo constante

## $t_a$ : Tiempo de aceleración

 $t_d$ : Tiempo desaceleración

# $t_0$ : Tiempo de permanencia (tiempo a velocidad cero)

El motor se acelera a la velocidad máxima, mantiene esa velocidad durante un tiempo y luego desacelera hacia cero. Dependiendo de la aplicación del motor puede permanecer en reposo durante algún tiempo. (Voss, 2007)

Las siguientes ecuaciones son universales entre los perfiles de movimientos triangulares y trapezoidales, teniendo en cuenta que un perfil de movimiento triangular se comporta como un perfil de movimiento trapezoidal sin la constante de tiempo (tiempo a velocidad constante).

Para el cálculo de los requerimientos de torque que necesitamos los siguientes datos del perfil de movimiento:

## Torque RMS

- Ciclo total de tiempo
- Tiempo de aceleración / desaceleración
- Constante de tiempo (tiempo a velocidad constante; será cero para el perfil triangular)
- Tiempo de espera (tiempo a velocidad cero)
- Aceleración máxima / desaceleración (Torque = Inercia Tiempos de aceleración)

Los parámetros del ciclo de trabajo para la determinación del par RMS naturalmente se pueden derivar directamente del perfil de movimiento. La aceleración máxima se calcula como se muestra a continuación:

1. Aceleración 
$$
a_a = \frac{V_{max}}{t_a}
$$

2. Desaceleración 
$$
a_d = \frac{V_{max}}{t_d}
$$

*Figura 10 - Determinación de la máxima aceleración* (Voss, 2007)

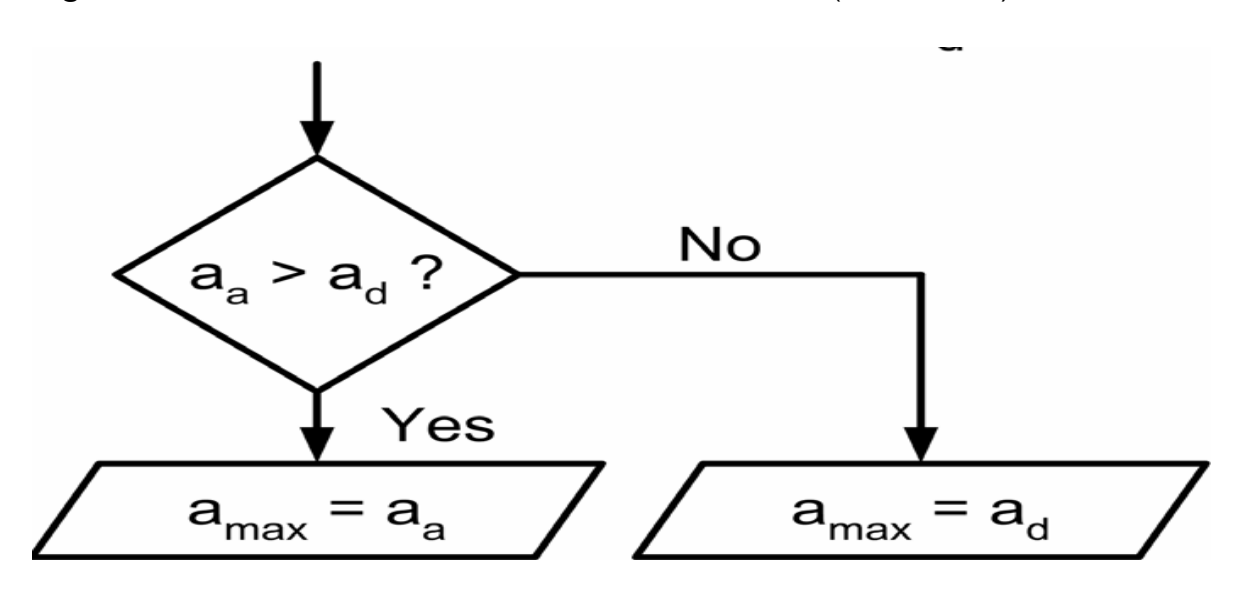

Con el fin de determinar el máximo de aceleración y desaceleración es necesario utilizar el valor absoluto de la desaceleración, ya que la desaceleración es básicamente un negativo de la aceleración. El par máximo se producirá durante el mayor aceleración y desaceleración.

En caso de que se requiere un perfil de movimiento más complejo, se tendrá que procesar todos los segmentos de tiempo en para calcular el par de RMS. Para calcular el pico (intermitente) se necesita grabar la aceleración / deceleración de cada segmento de tiempo y determinar la aceleración máxima a partir de estos Los valores que se muestran en la siguiente figura 11. (Voss, 2007)

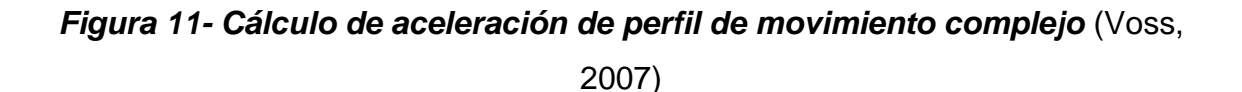

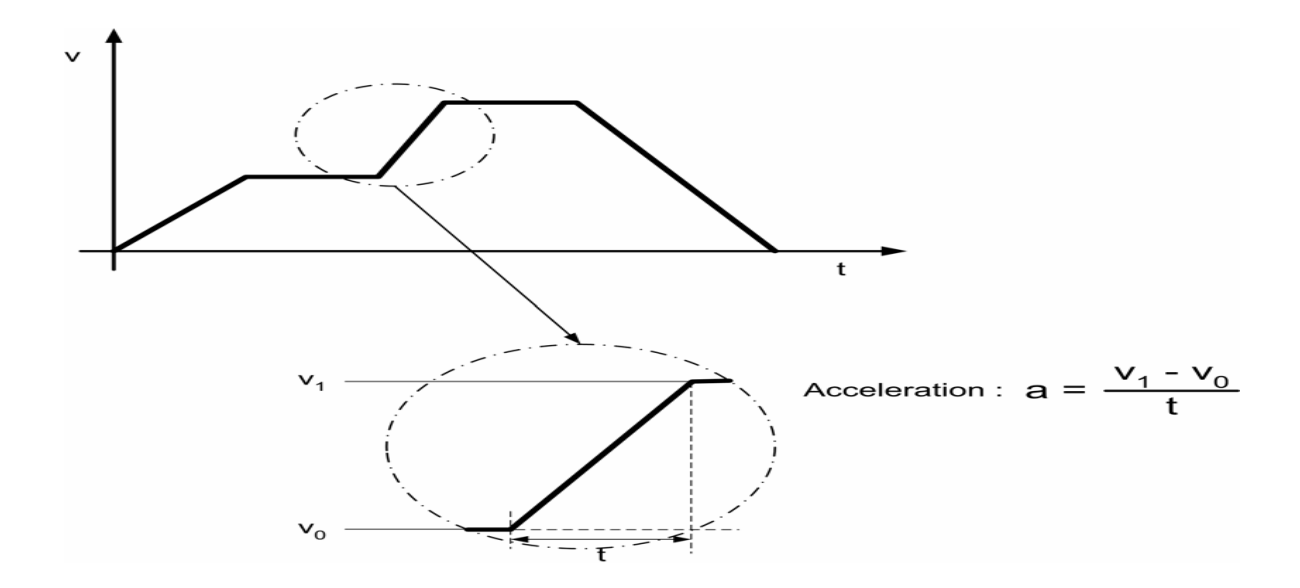

Algunas aplicaciones pueden requerir diferentes rampas de desaceleración, por ejemplo, uno para regular de desaceleración (comando normal de parada) y otro para la operación de emergencia (parada de emergencia comando). En tal caso, la desaceleración de parada de emergencia puede determinar el más alto requerimiento de torque. (Voss, 2007)

En la siguiente figura 12 se muestra la diferencia entre un triangular y un perfil de movimiento trapezoidal en términos de requisitos de par.

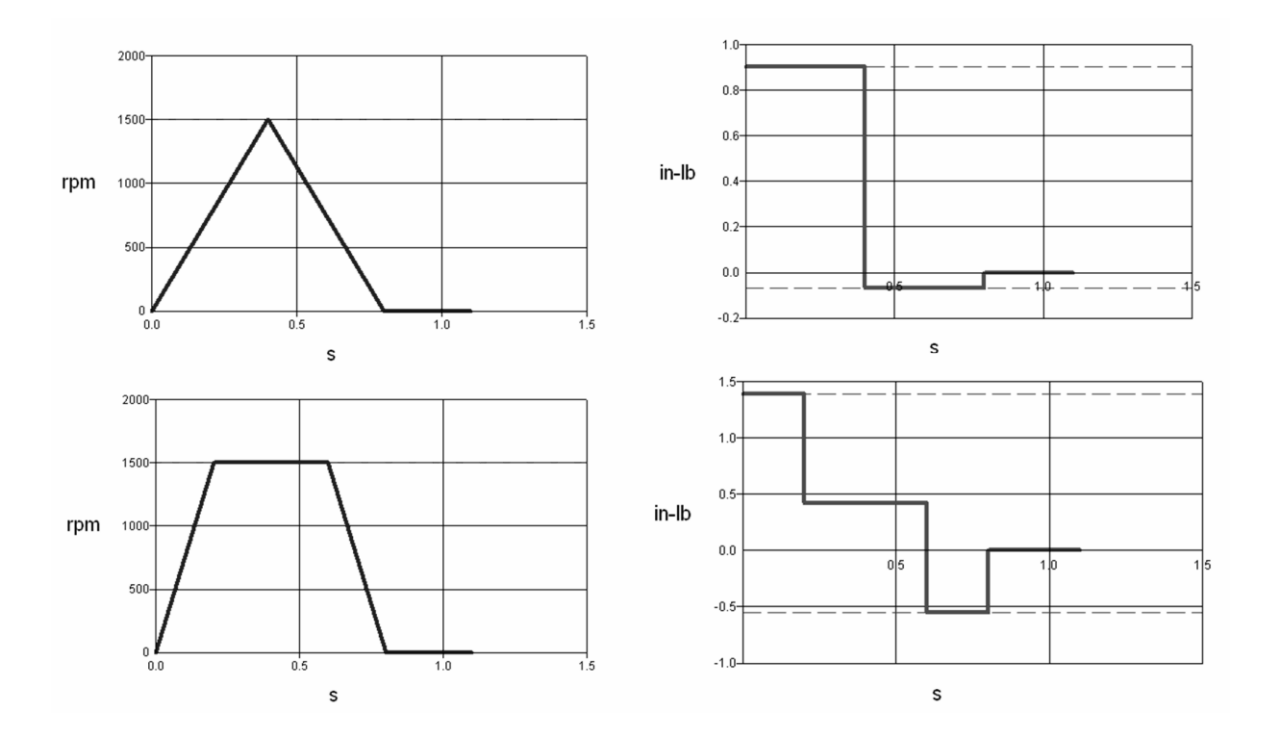

*Figura 12- Perfil de torque durante un movimiento triangular y trapezoidal* (Voss, 2007)

Ambos perfiles de movimiento utilizan el mismo tiempo de ciclo total. El perfil trapezoidal, sin embargo, requiere una mayor velocidad de desaceleración y de aceleración, lo que a su vez se traduce en requerimientos de torque superiores. Esta circunstancia puede ser de importancia para algunas aplicaciones de control de movimiento. (Voss, 2007).

### <span id="page-26-0"></span>**1.4.3. Cálculo del perfil de movimiento**

El cálculo del perfil de movimiento se explicará de forma genérica. Las ecuaciones que se muestran se basan en el uso de radianes por distancia recorrida, radianes /

Seg para velocidad y radianes / seg2 para la aceleración y desaceleración. (Voss, 2007)

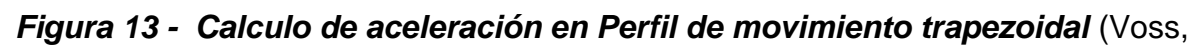

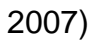

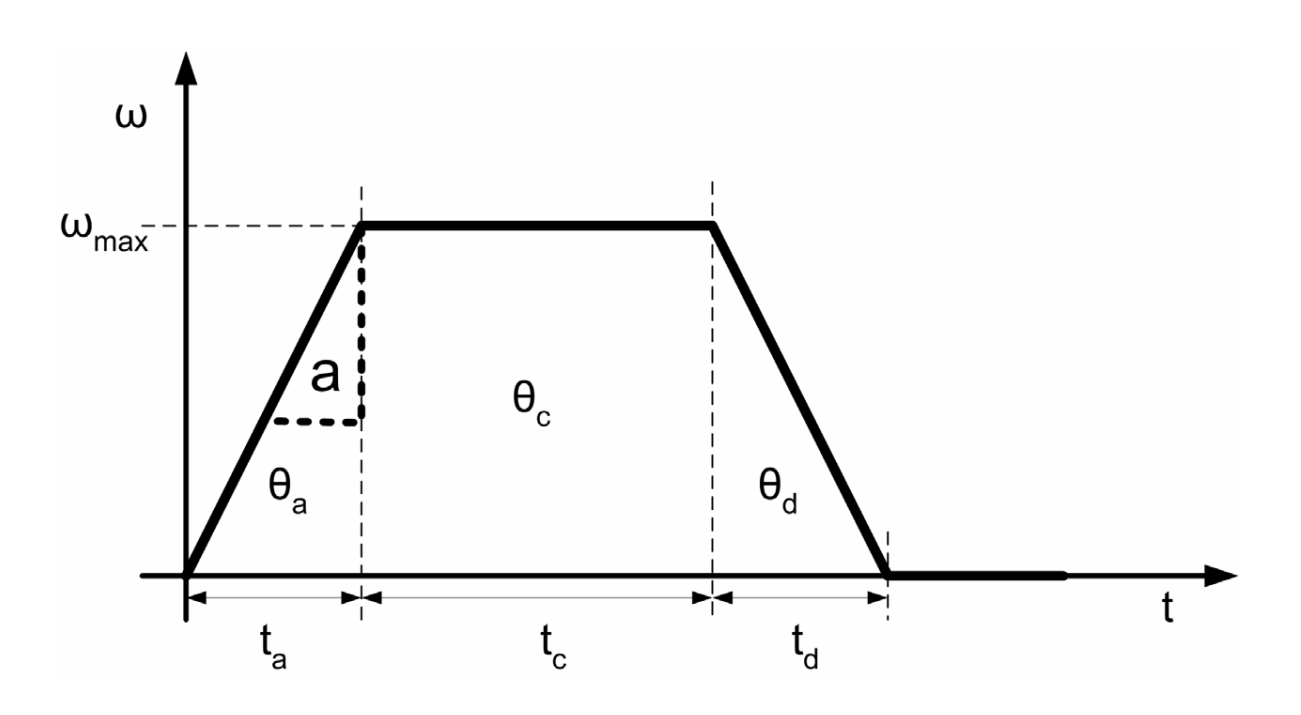

# **2**. **METODOLOGÍA**

## <span id="page-28-1"></span><span id="page-28-0"></span>**2.1. Implementación del módulo servomotor**

El modulo servomotor está constituido por un servomotor de 100W, un servodrive de 100W ambos elementos marca Yaskawa, un encoder marca Autonix de 600 pulsos y una pantalla HMI marca Delta como se muestra en la figura 14.

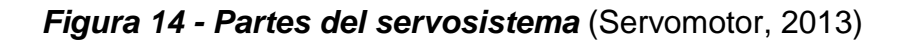

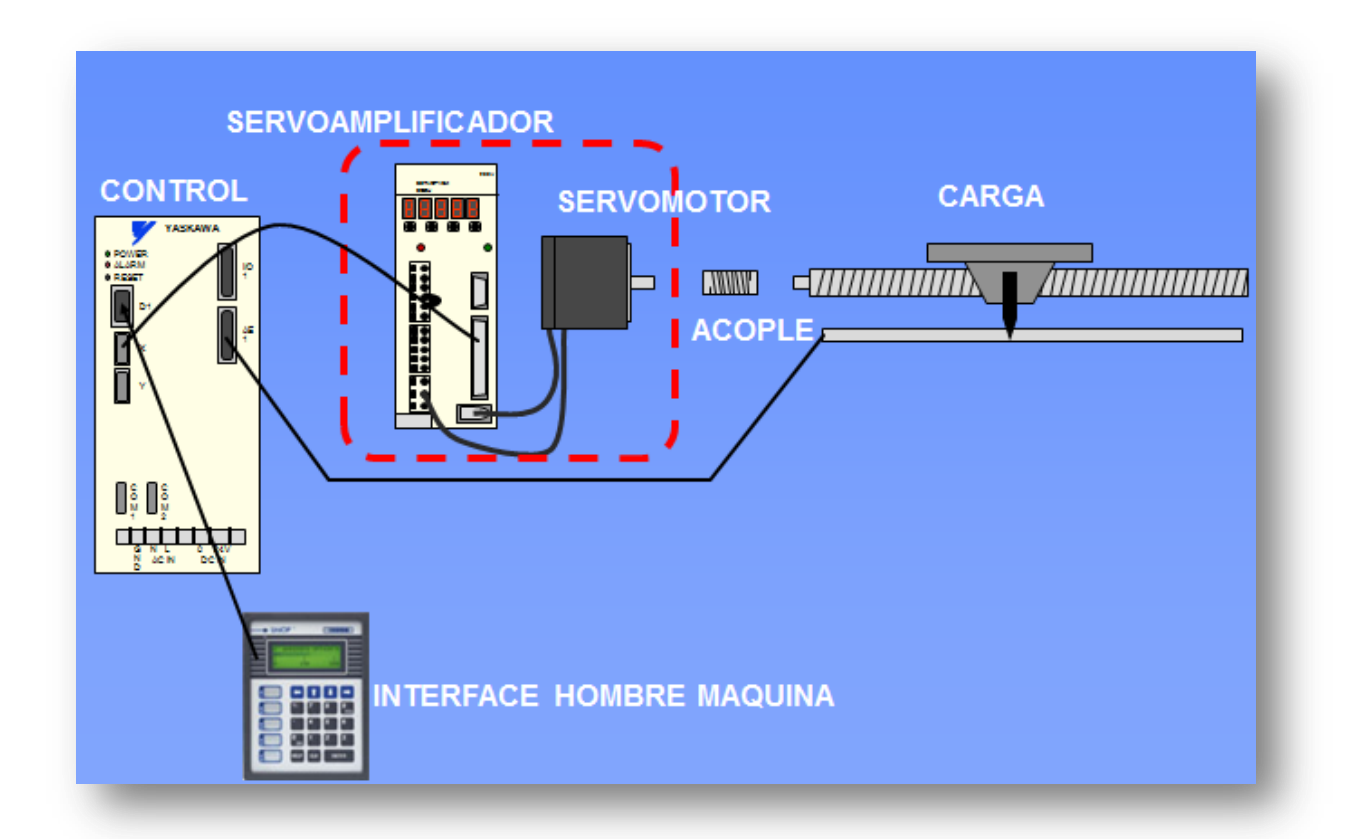

## <span id="page-28-2"></span>**2.1.1. Desarrollo de las prácticas**

En la implementación del módulo servomotor se desarrollaron unas prácticas mediante un software de cálculo especializado llamado (SigmaSize), los cálculos de velocidad, torque máximo, continuidad de torque, RMS de torque, comparación de inercia, y capacidad de regeneración como factores más importantes.

Con base a los cálculos de velocidad, torque máximo, comparación de inercia y continuidad de torque, se proponen 4 prácticas en el módulo servomotor que pueden ser modificas por el usuario según su necesidad.

El modulo servomotor es alimentado a 220 VCA, con una protección de 2x20A y permite una interacción hombre maquina a través de la pantalla HMI utilizando un protocolo de red Mudbus y para el servodrive el protocolo TCP/IP Ethernet, consta de ocho salidas y ocho entradas de 0.0 a 0.7 análogas. En la siguientes figuras 15 y 16 se muestra como está constituido el modulo implementado.

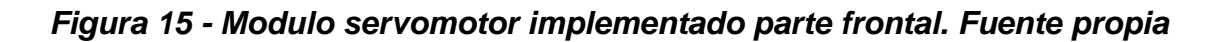

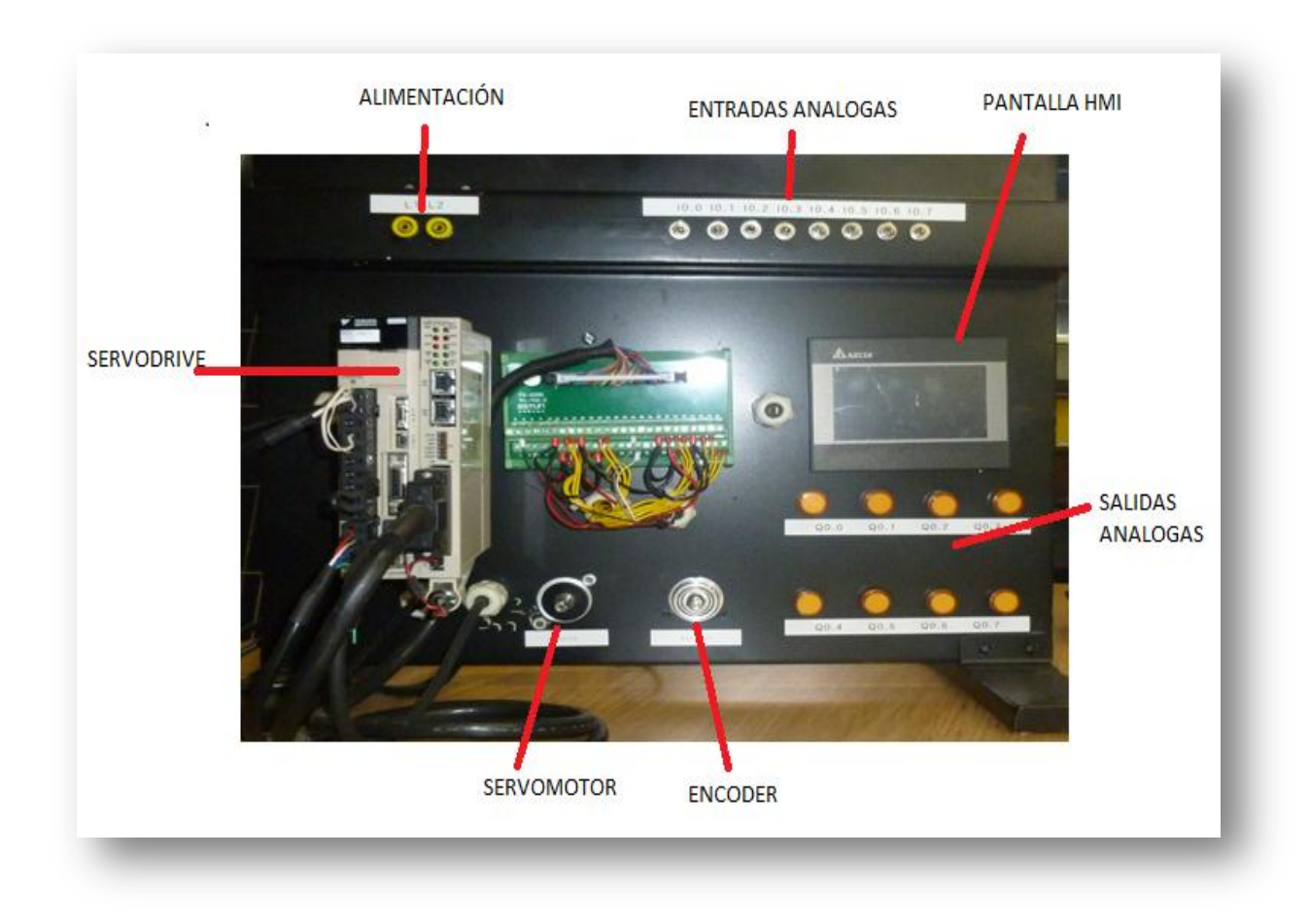

*Figura 16 - Modulo servomotor implementado parte posterior. Fuente propia*

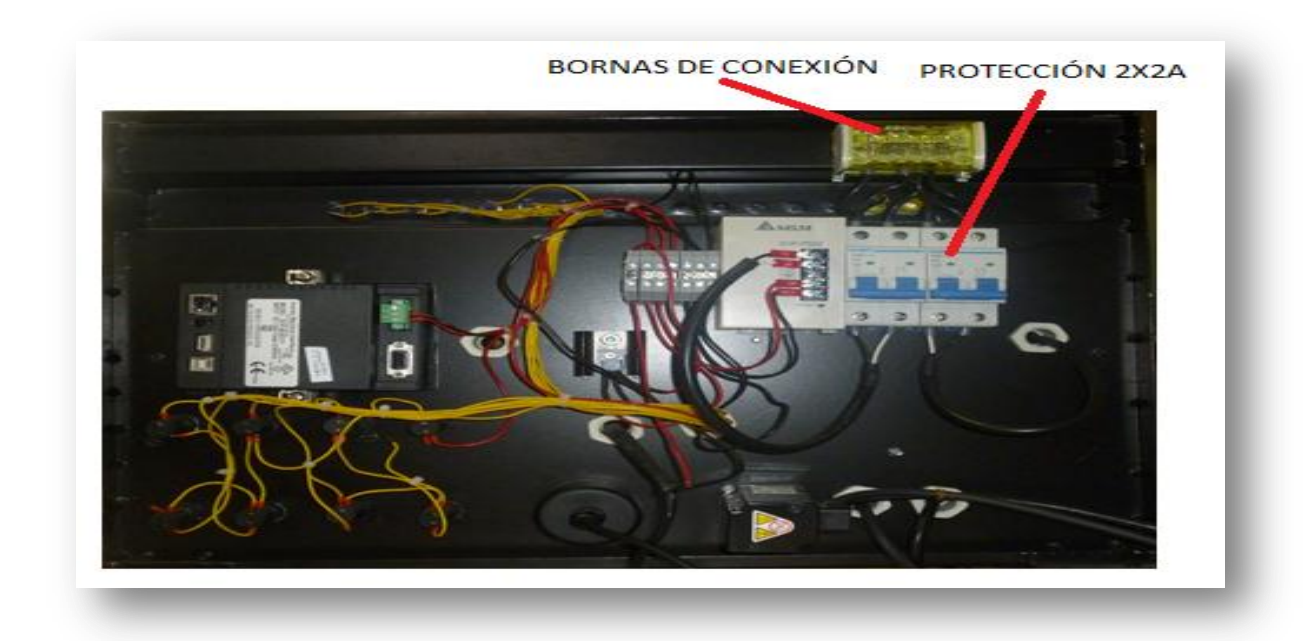

## <span id="page-30-0"></span>**2.1.2 .Configuración Hardware**

Para la configuración de los diferentes movimientos y aplicaciones que se pueden desarrollar en el servomotor YASKAWA se tienen varias herramientas tecnológicas con interface de comunicación mediante protocolos TCP/IP Ethernet y Modbus.

Las prácticas implementadas en el módulo servomotor se desarrollaron con el software MotionWorks IEC 2.5 pro de YASKAWA. La licencia de este software se puede adquirir en el portal de internet de YASKAWA, donde se ofrecen tres tipos de licencia una free de 30 días y otras dos pagas que son: una permanente para PC y otra mediante USB.

Después de instalado el software en el PC, se procede abrir el programa dando doble clic en el icono MotionWorks desde el acceso directo del escritorio del PC.

En la ventana principal damos clic en la pestaña file ubicada en la barra de herramientas parte superior izquierda como lo muestra la figura 17.

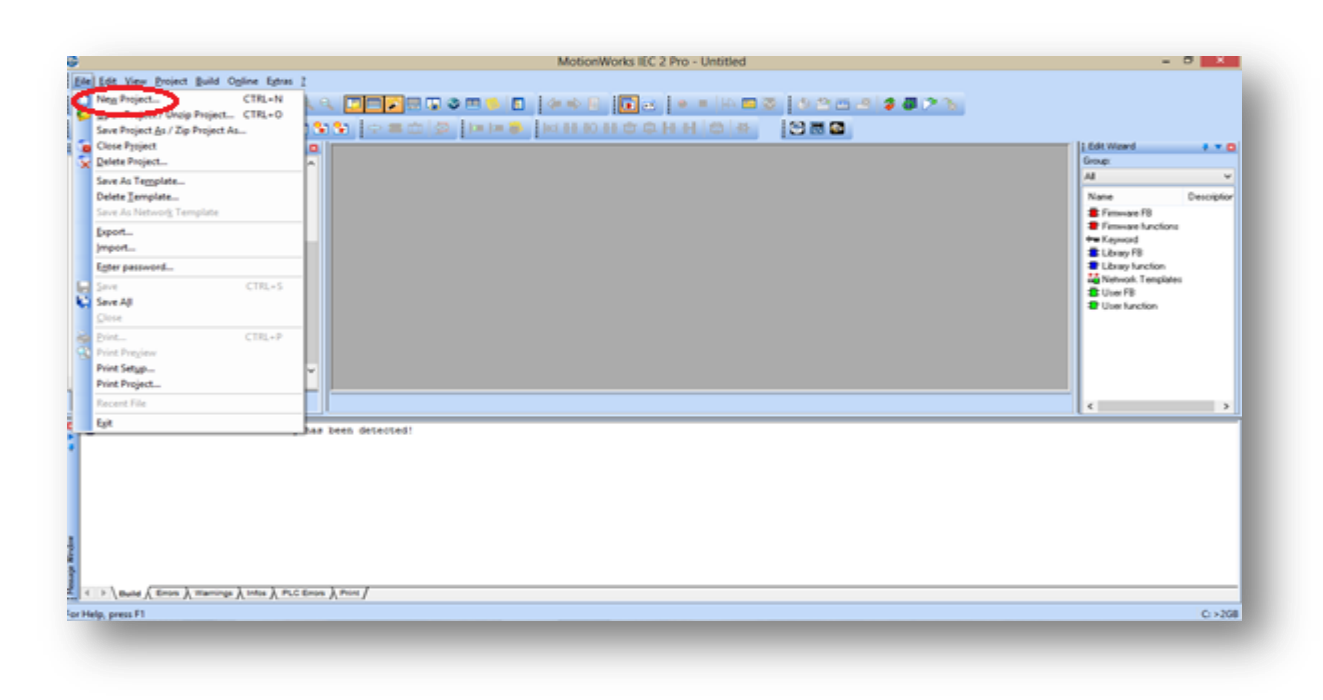

## *Figura 17 - Seleccionar nuevo proyecto. Fuente propia*

Luego de seleccionar el nuevo proyecto, se abre una nueva ventana que nos muestra los diferentes tipos de configuración de acuerdo al tipo de controlador a utilizar en este caso seleccionamos el MP2600iec y damos ok para confirmar, como se muestra en la siguiente figura 18.

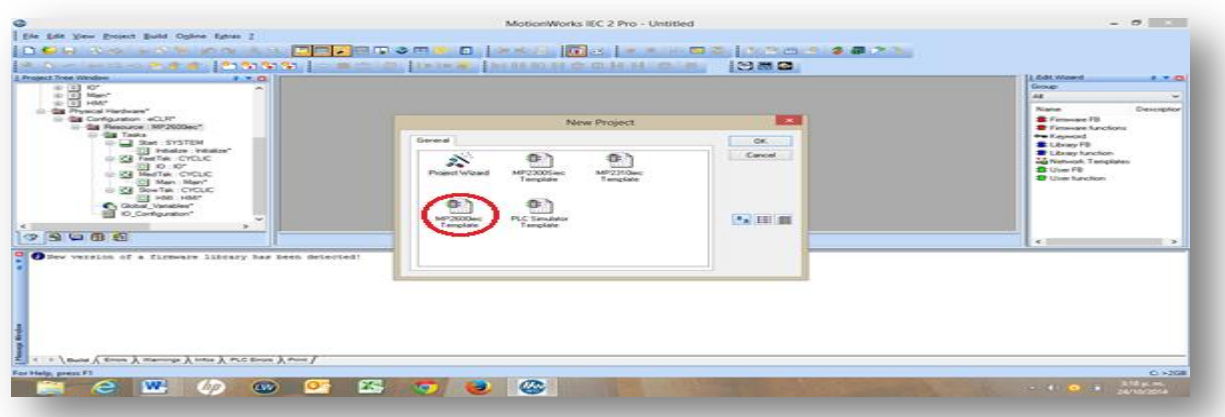

### *Figura 18 - Seleccionar configuración de controlador. Fuente propia*

En la pestaña Project tree window de la carpeta physical hardware se selecciona la subcarpeta Resource MP2600iec como lo muestra la figura 19.

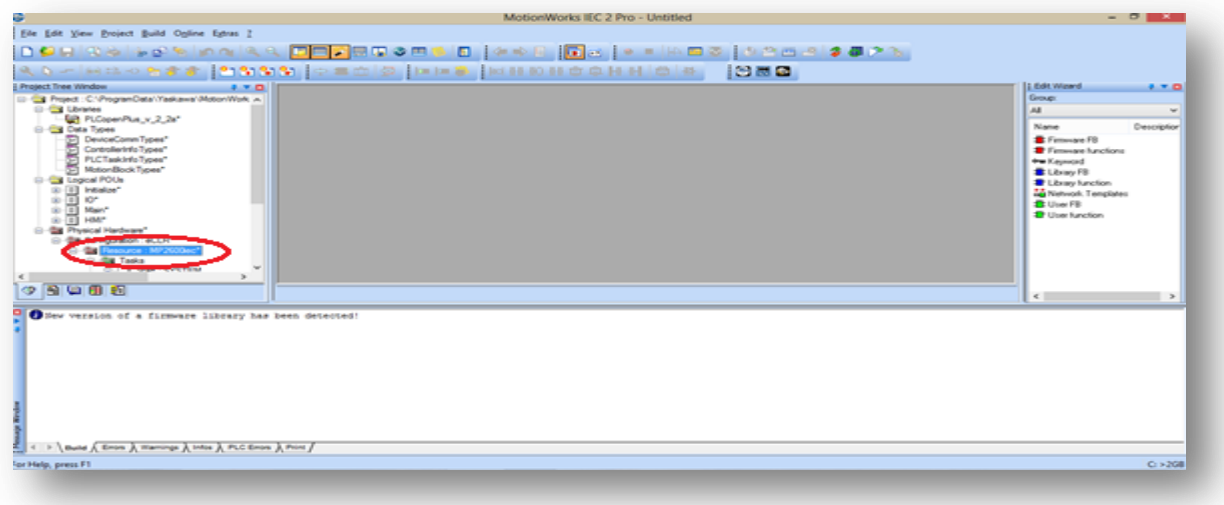

## *Figura 19 - Configuración IP. Fuente propia*

Para finalizar la configuración del hardware se debe asignar una dirección IP al PC compatible con el controlador.

El controlador tiene dos puertos con direcciones IP establecidas que son:

- Puerto 1 ID CN11A con dirección IP 192.168.1.1
- Puerto 2 ID CN11B con dirección IP 192.168.2.1

Para esta configuración se utilizara el puerto 2 como lo indica la figura 20

## *Figura 20 - Asignación de dirección IP. Fuente propia*

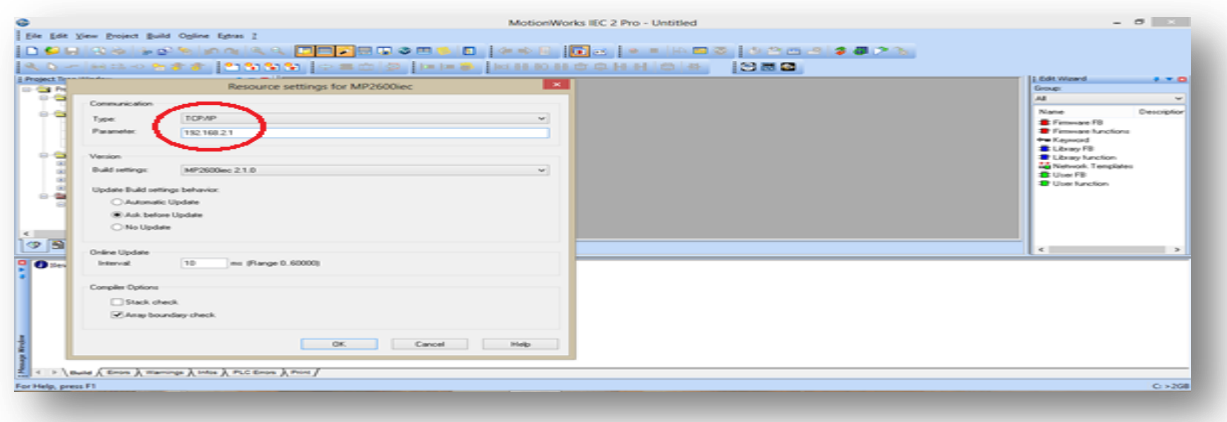

Luego de haber asignado la dirección IP y generado la interface controlador- PC se verifica la conectividad a través del botón Power como lo indican las figuras 22 y 21.

## *Figura 21 - Verificación de conectividad*

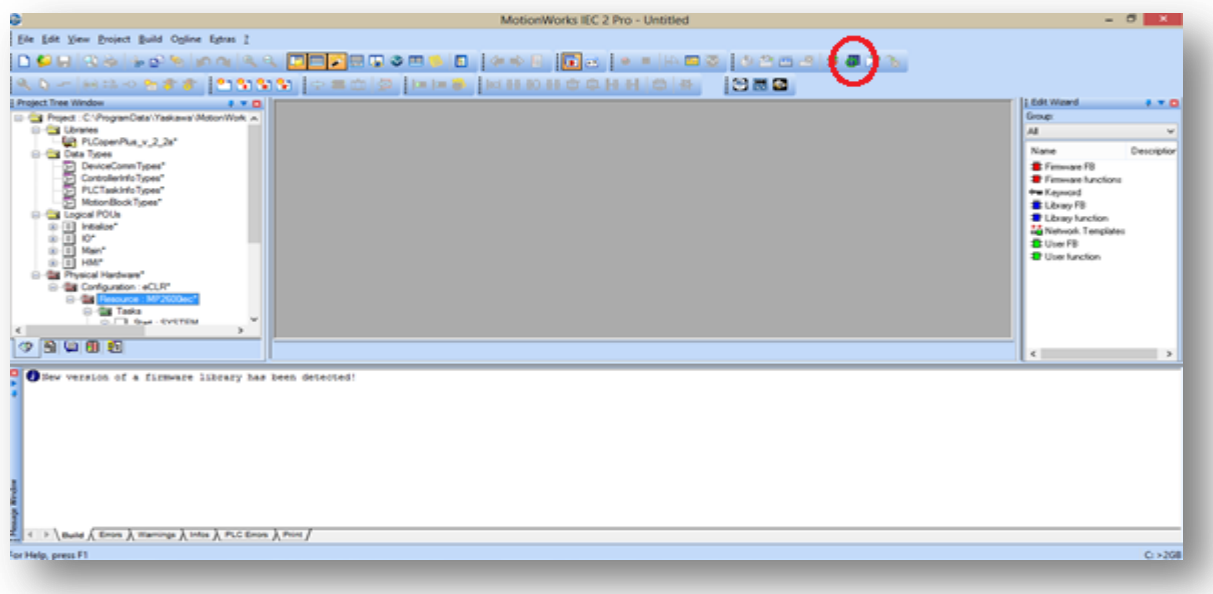

## *Figura 22- Comunicación confirmada. Fuente propia*

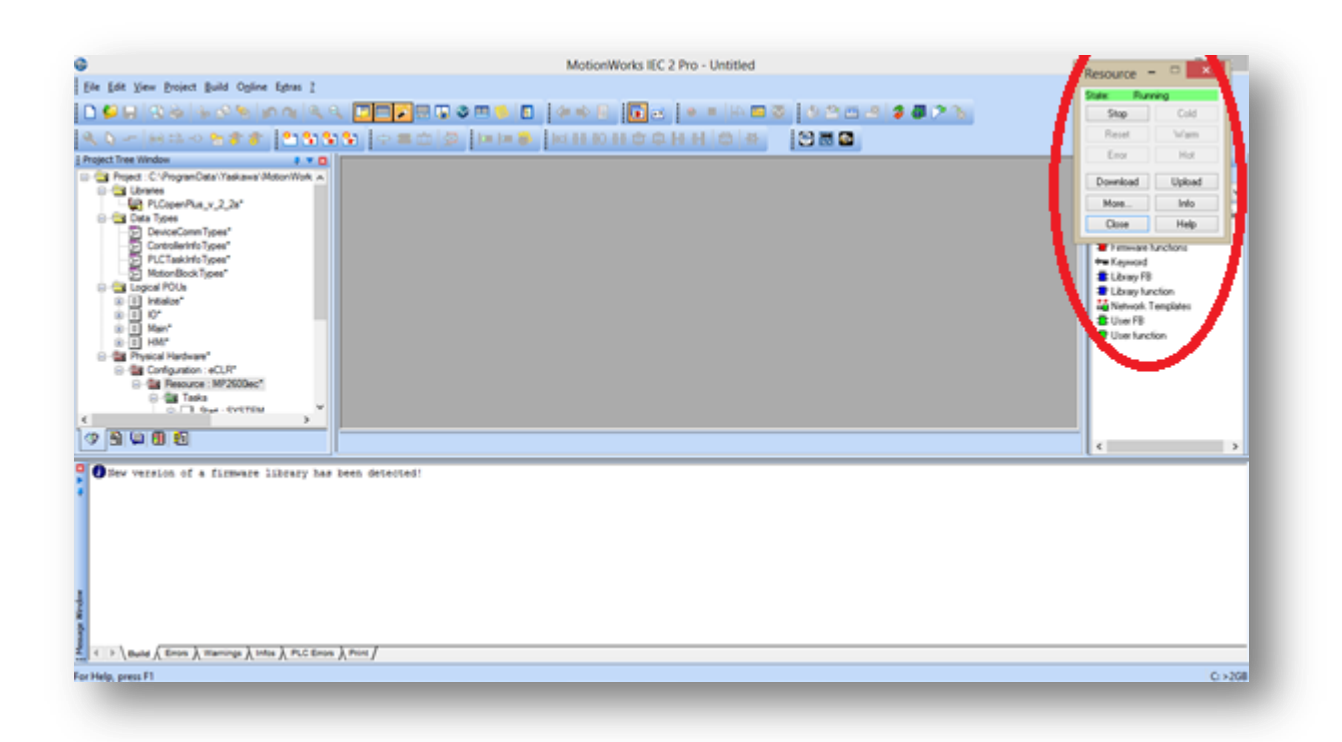

Esta ventana nos permite ingresar a un nuevo programa, modificarlo o bajar un programa ya instalado.

## <span id="page-34-0"></span>**2.1.3. Configuración de pantalla HMI**

En el PC buscamos por inicio panel de control, seleccionamos centro de red y recursos compartidos, cambiar configuración del adaptador, propiedades de conexión área local y selecciona protocolo de internet versión 4(TCP/IPv4). Propiedades y configuramos la dirección IP. Como lo muestran las figuras 23, 24 y 25.

### *Figura 23 - Configuración adaptador de red.*

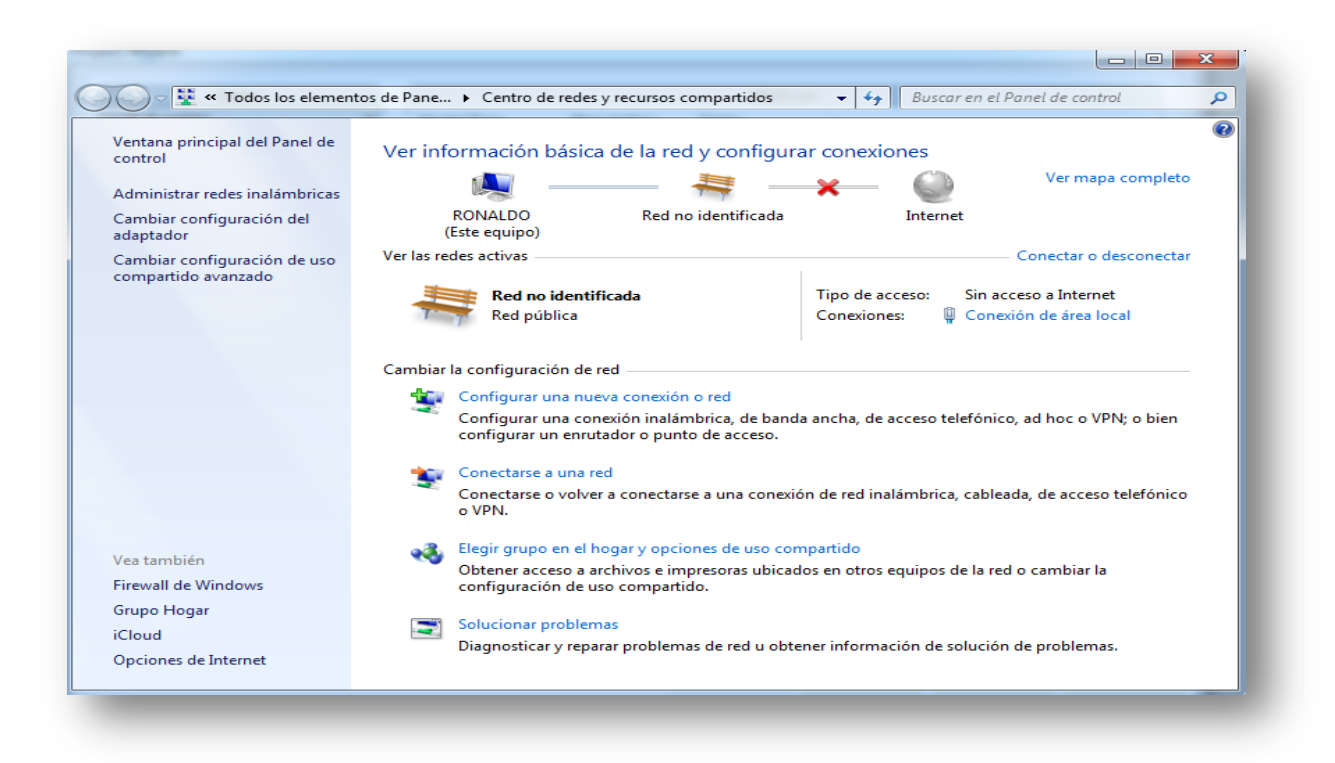

*Figura 24 - Selección protocolo de conexión de red*

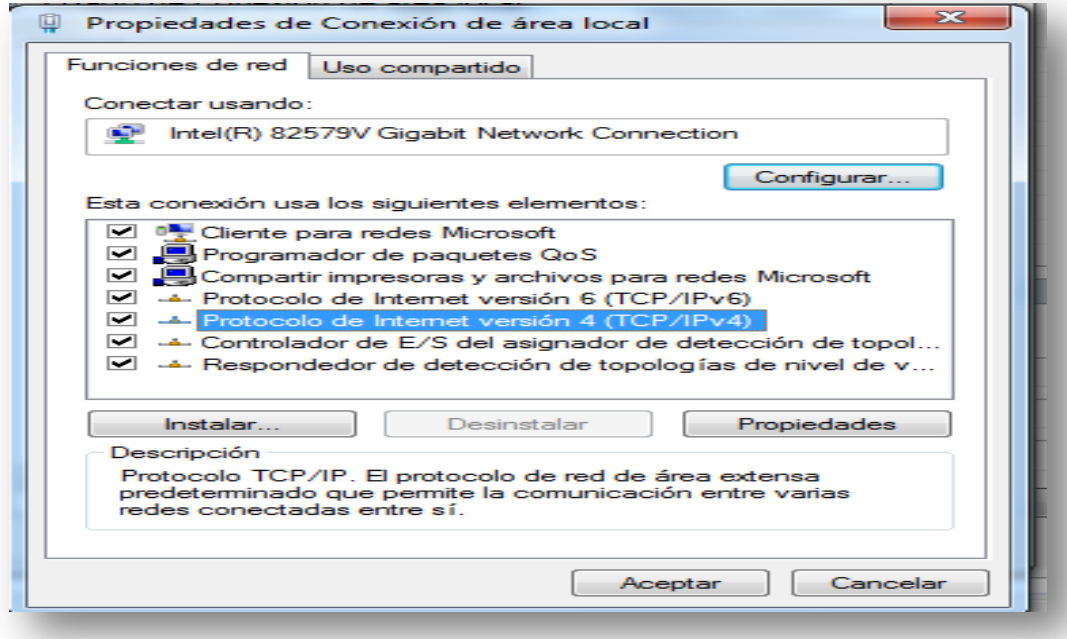

## *Figura 24 - Asignación dirección IP*

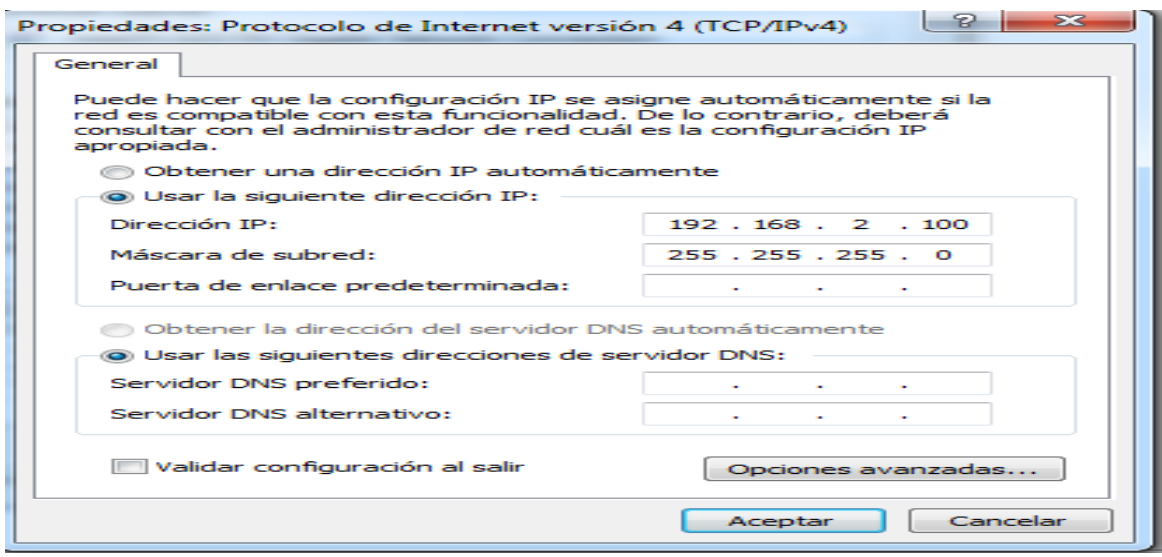

<span id="page-36-0"></span>**2.1.4. Definir pantalla en software de programación**

Con el software DOPSoft instalado en el PC abrimos y generamos un nuevo proyecto como lo muestra la figura 25.

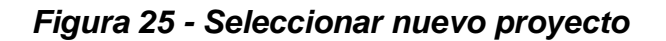

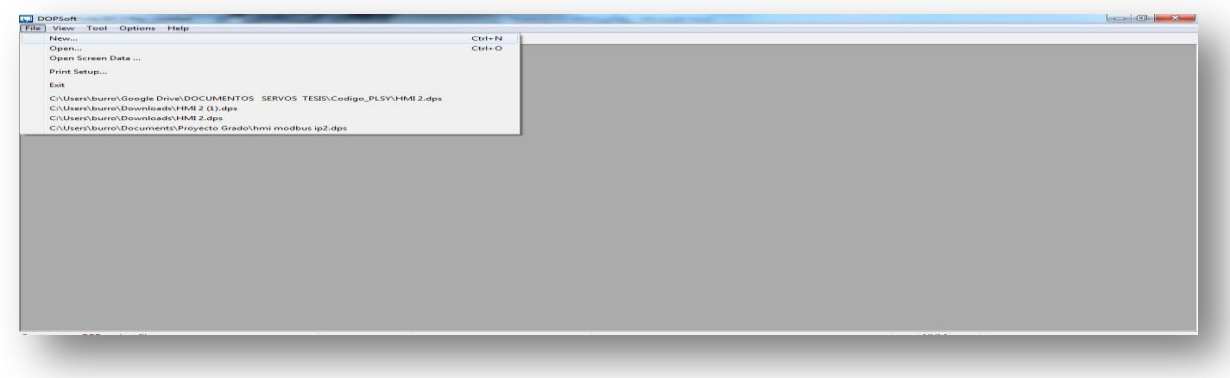

Después de seleccionado el nuevo proyecto, se procede a configurar los datos de la pantalla como lo muestra la figura 26

*Figura 26- Configuración de pantalla*

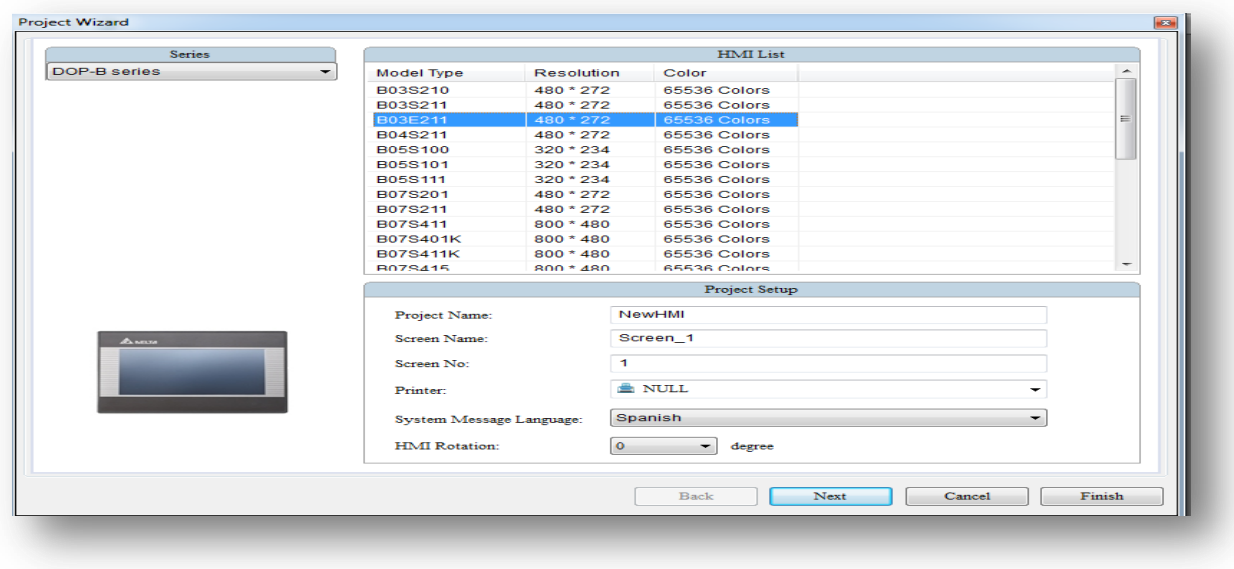

## <span id="page-37-0"></span>**2.1.5. Definir protocolo de comunicación**

La pantalla cuenta con dos protocolos de comunicaciones Modbus y TCP/IP para este caso utilizaremos solo el protocolo TCP/IP Ethernet. Selección protocolo Modbus como lo indica la figura 27

# *Figura 27- Selección protocolo Modbus*

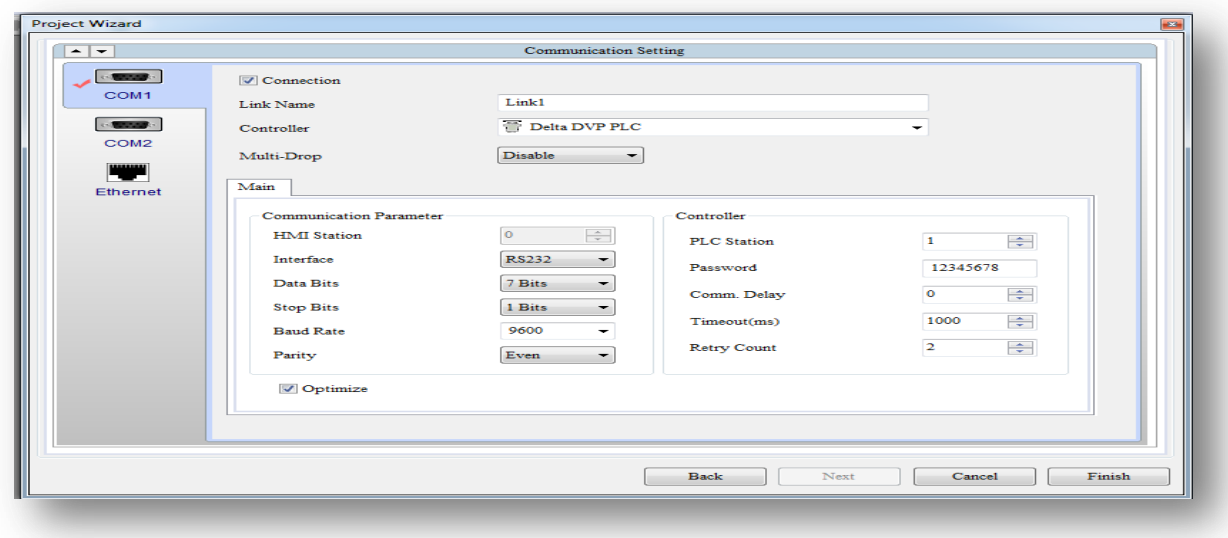

Selección protocolo TCP/IP como lo indica la figura 28.

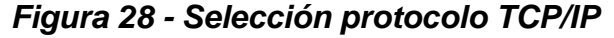

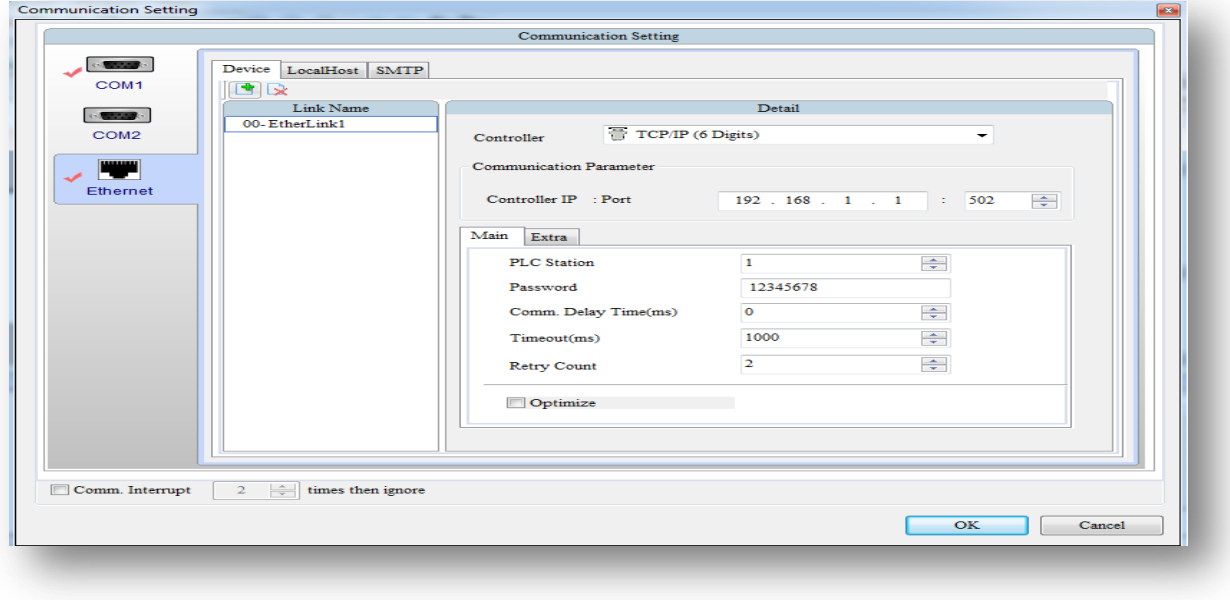

## <span id="page-39-0"></span>**2.1.6. Configuración IP de la pantalla**

Luego de haber seleccionado el protocolo de comunicación TCP/IP, se procede a configurar la dirección IP de la pantalla como se muestra en la figura 29.

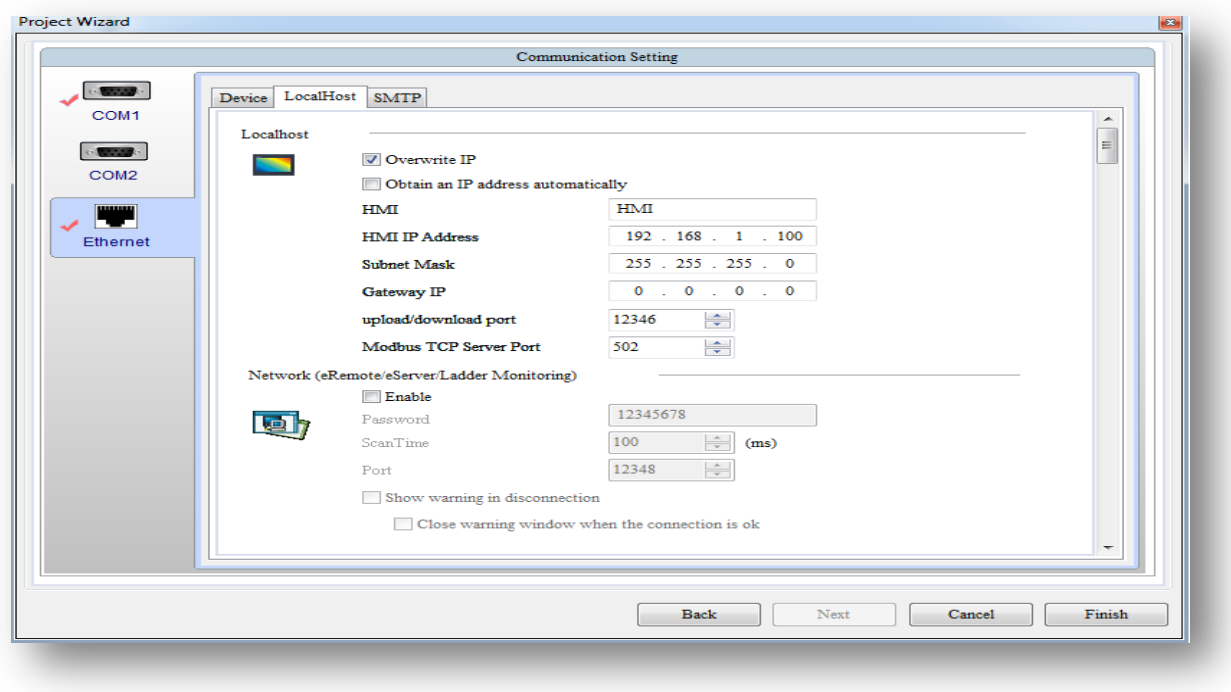

*Figura 29 - Asignación dirección IP pantalla.*

## <span id="page-39-1"></span>**2.2. Practica 1 Movimiento JOC**

En movimiento JOC son simplemente registros de entradas y salidas como se muestra en la siguiente figura 30.

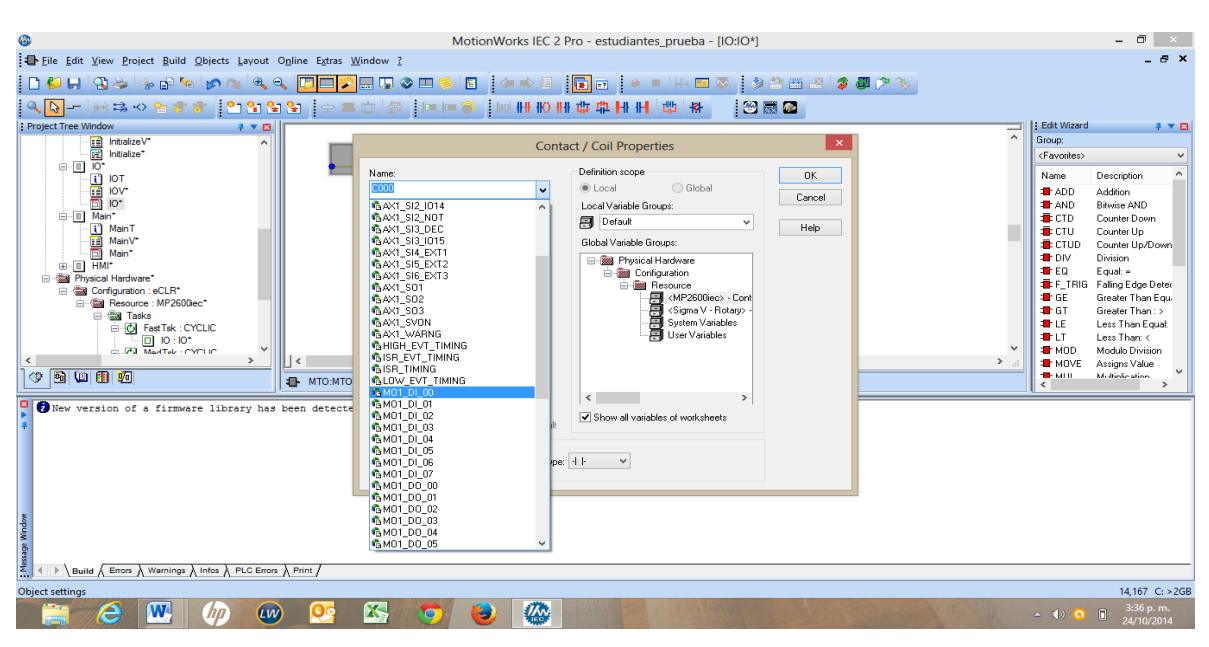

## *Figura 30 - Programación de movimiento JOC.*

Luego se selecciona la señal a ejecutar como se muestra en la figura 31

*Figura 31 - Selección de la señal*

|                                                                                                    | MotionWorks IEC 2 Pro - estudiantes prueba - [IO:IO*]                                                                                                    |                                                                                                    |  |  |  |
|----------------------------------------------------------------------------------------------------|----------------------------------------------------------------------------------------------------|----------------------------------------------------------------------------------------------------|--|--|--|
| Eile Edit View Project Build Objects Layout Online Extras Window ?                                                                                                    |                                                                                                    | - <i>8</i> X                                                                                                    |  |  |  |
| ░D\$U}Q\$I\$@`@`@@@Q\$Q <mark>!DE %</mark> EU\$E<br>$\sqrt{5}$<br>Project Tree Window<br>#▼四<br><b>Ed InitializeV*</b><br>[20 Initialize*<br>$\overline{\phantom{a}}$                                                                                                    | 日本中国<br>H <mark>e</mark> bio Ikeo (9284 <mark>6502</mark> ).<br><b>1249 BSI 62</b><br>$+7$<br>긎<br>$\boldsymbol{\times}$<br><b>Contact / Coil Properties</b>                                                                                                    | I: Edit Wizard<br>ネマ四<br>Group:<br><favorites><br/><math display="inline">\checkmark</math></favorites>                                                                                                    |  |  |  |
| 白   10*<br>in or<br>all lov<br>all lo-<br><b>IOV*</b><br><b>B-B</b> Main*<br>[i] MainT<br>ē<br>MainV*<br>Main*<br><b>B-B HMI*</b><br><b>En Call Physical Hardware</b><br>白· da Configuration : eCLR*<br>白 . Ba Resource : MP2600iec*<br><b>E- Call Tasks</b><br><b>E-O Fast Tsk: CYCLIC</b><br>$\Box$ 10 : 10*<br><b>CONTRACTAL CYCLIC</b><br>$\sim$<br>$\hat{}$<br>$\rightarrow$<br>向调团项<br>⊕<br><b>ED</b> MTO:MTO | Definition scope<br>Name:<br><b>OK</b><br>MO1 DI 00<br>C Global<br>C Local<br>$\ddot{}$<br>Cancel<br>Local Variable Groups:<br>Data Type:<br><b>Pault</b><br>$\checkmark$<br>BOOL<br>w<br>Help<br>m<br>Global Variable Groups:<br><b>BYTE</b><br>DWORD<br><b>El-Ball</b> Physical Hardware<br><b>WORD</b><br>白·编辑 Configuration<br><b>IF IRTOT YORKS</b><br><b>E-Bill Resource</b><br>MP2600iec> - Cont<br>I/O address:<br>%IX61440.0<br>Description:<br>Digital Input #0<br>$\rightarrow$ | Description<br>Name<br><b>T</b> ADD<br>Addition<br><b>T</b> AND<br><b>Bitwise AND</b><br><b>E</b> CTD<br>Counter Down<br><b>E</b> CTU<br>Counter Up<br><b>E</b> CTUD<br>Counter Up/Down<br><b>T</b> DIV<br>Division<br><b>T</b> FEQ<br>$E$ qual: $=$<br>F_TRIG Faling Edge Deter<br><b>T</b> GE<br>Greater Than Equ-<br><b>T</b> GT<br>Greater Than: ><br><b>THE</b><br>Less Than Equal<br><b>THEFT</b><br>Less Than: <<br><b>T</b> MOD<br>Modulo Division<br><b>THE MOVE</b><br>Assigns Value<br>Mr diedio stion<br><b>THE NATION</b> |  |  |  |
| Whew version of a firmware library has been detecte<br>wobn's abesay.<br>> Build & Errors & Warnings & Infos & PLC Errors & Print /                                                                                                    | $\hat{~}$<br>$\,>\,$<br>Hidden<br>Show all variables of worksheets<br>$\Box$ PDD<br>$\Box$ OPC<br>Inityalue as default<br>Contact / Coil<br>Contact<br>Type: 4 F<br>$\checkmark$<br>$\bigcirc$ Col                                                                                                    |                                                                                                    |  |  |  |
| 14.167 C: >2GB<br><b>Object settings</b>                                                                                                    |                                                                                                    |                                                                                                    |  |  |  |
| W.<br>LW<br>e<br>hp                                                                                                    | <b>TAN</b><br>XJ<br>$\bullet$                                                                                                    | 3:37 p.m.<br>$\Box$<br>$\triangle$ (a) O<br>24/10/2014                                                                                                    |  |  |  |

Después de haber seleccionado la señal, se procede a seleccionar el tipo de bobina como lo muestra la figura 32.

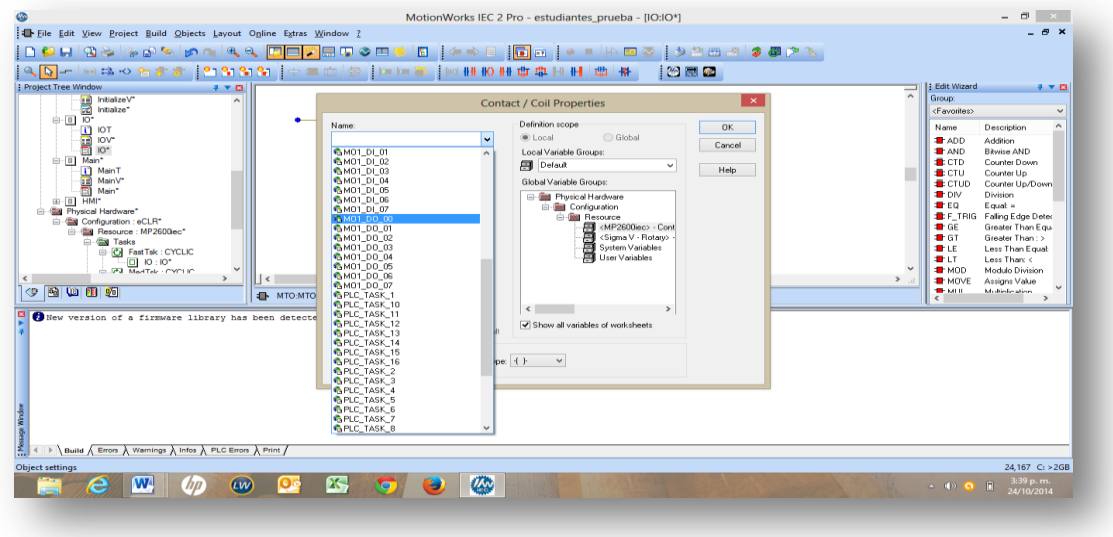

*Figura 32 - Selección de la bobina*

Con la señal y la bobina asignada procedemos a compilar el programa como se muestra en la figura 33.

*Figura 33 Compilar programa*

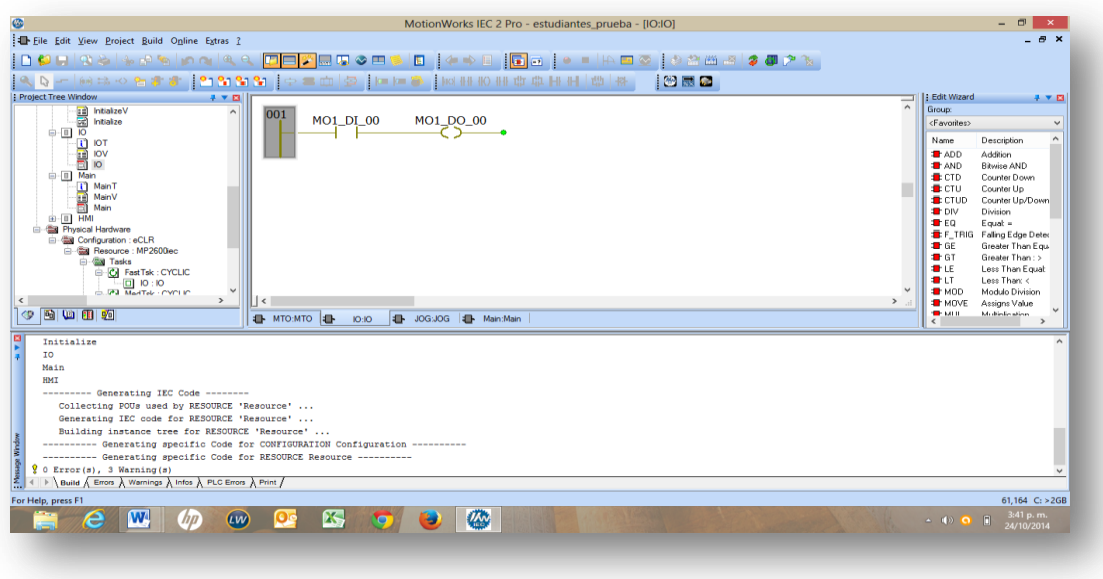

Garantizamos que el programa halla cargado en su totalidad y seleccionamos los siguientes parámetros, dando un click en More y al final damos clic en Dowloader como lo muestra la figura 37.

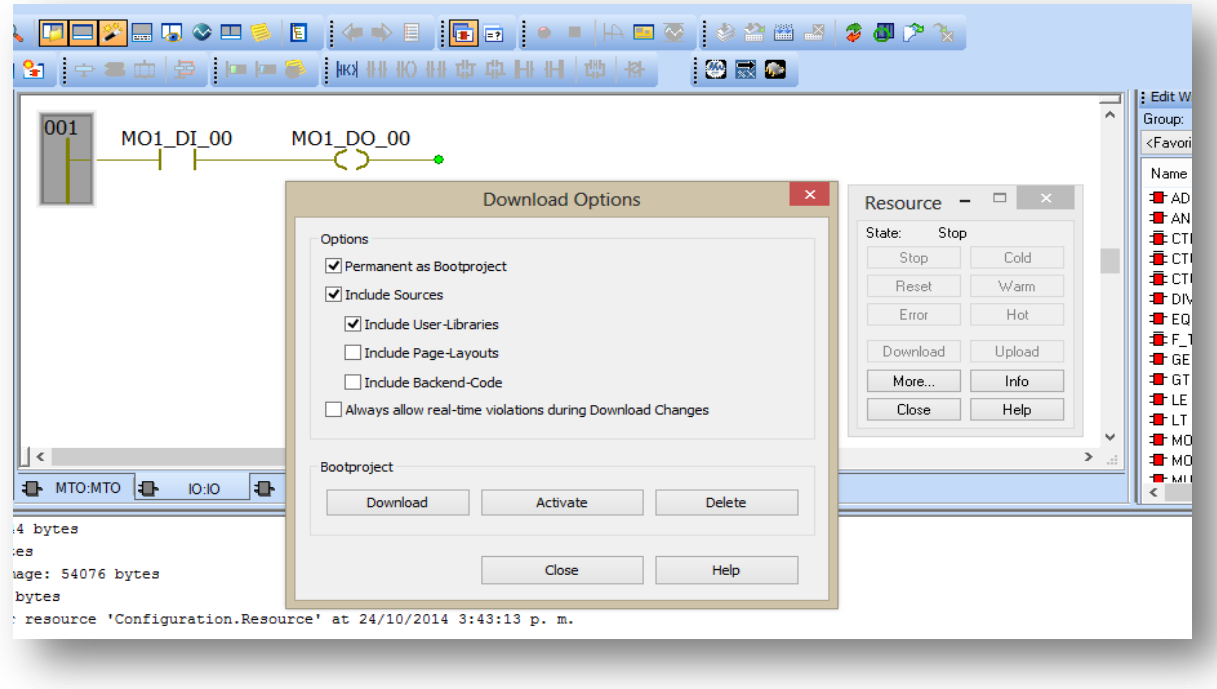

*Figura 34 - Selección de parámetros*

Verificamos que el programa si está ejecutando los parámetros como lo muestra la figura 35.

*Figura 35 - Verificar programa*

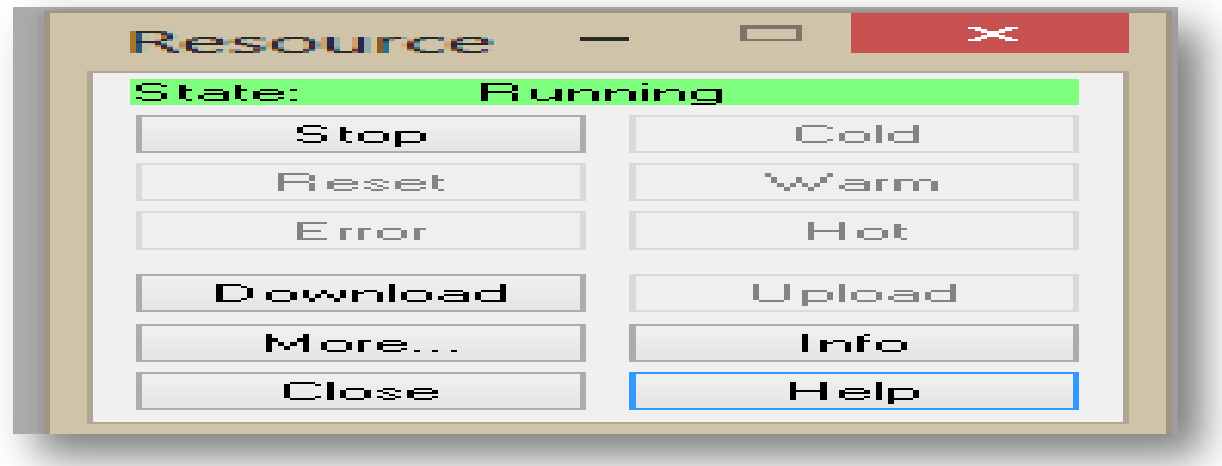

Visualizamos en línea el proceso e interactuamos directamente desde el módulo hacia el PC y damos click en Warm para iniciar el programa y STOP para detener como lo muestran las figuras 36 y 37.

Online Extras Window ? ▚<mark>▛▉▛</mark>▄▜◇▆<mark>░▐</mark>▕▚▚▌<mark>▐▅</mark>▅▕◦◾▏▓▆<u>▗</u>░▓▆▞<mark>▓</mark><mark>Ø</mark>▛▓<sub>▏</sub> 图最好 Edit Wizard<br>Group:  $\overline{\phantom{0}}$ 001 MO1\_DO\_00  $MO1$   $DI$   $00$ <Favorites Name Name Description<br>- ADD Addition<br>- AND Balwise AND<br>- BOTD Counter Up<br>- Discriming Edge<br>- The Foundation<br>- The Counter Up<br>- The Counter The Less Than<br>- The Universal Cross The Less Than<br>- The Universal Cross The MOVE Assign Descriptio Resource  $\Box$ Sta Running  $Stop$ Cold Reset  $\forall$ arm Error  $\operatorname{\mathsf{Hot}}\nolimits$ Download Upload More... | Info  $\vert \vert$  <  $\vert$ Close | Help Main:Main **I** IO:IO  $\frac{1}{44 \text{ bytes}}$  $tes$ 

*Figura 36 - Iniciar programa*

*Figura 37 - Detener programa*

| <b>SS PED 9 PP &amp; NHKOHO QHHIM &amp;</b><br>图灵区 |                   | $\lambda$<br>Group:                                                                          | <b>Edit Wizard</b>                              |
|----------------------------------------------------|-------------------|----------------------------------------------------------------------------------------------|-------------------------------------------------|
| 001<br><b>MO1 DI 00</b><br>MO1 DO 00               |                   |                                                                                              | <favorites></favorites>                         |
|                                                    | Resource -        | Name<br><b>T</b> ADD<br><b>T</b> AND<br><b>E</b> CTD<br><b>.</b> CTU<br>$\qquad \qquad \Box$ | D<br>A<br>Bi<br>c.<br>C.<br><b>E</b> CTUD<br>C. |
|                                                    | Running<br>State: | <b>T</b> DIV                                                                                 | D                                               |
|                                                    | Stop              | <b>T</b> EO<br>Cold                                                                          | E<br>FIRIG F                                    |
|                                                    | Reset             | Warm<br><b>T</b> GE                                                                          | G                                               |
|                                                    | Error             | <b>t</b> GT<br>Hot<br><b>THE</b>                                                             | G                                               |
|                                                    | Download          | <b>THE</b><br>Upload                                                                         | Le                                              |
| $\checkmark$                                       | More              | <b>T</b> MOD<br>Info.                                                                        | м<br><b>T</b> MOVE<br>A:                        |
| <b>1</b> Main:Main  <br>IO:IO                      | Close             | <b>THE NATION</b><br>Help<br>$\overline{\phantom{a}}$                                        | M                                               |
| 53944 bytes                                        |                   |                                                                                              |                                                 |
| bytes                                              |                   |                                                                                              |                                                 |
| 1 Image: 54076 bytes                               |                   |                                                                                              |                                                 |

Para guardar el programa se debe siempre compilar como lo muestra la figura 41

*Figura 38 - Compilar programa.*

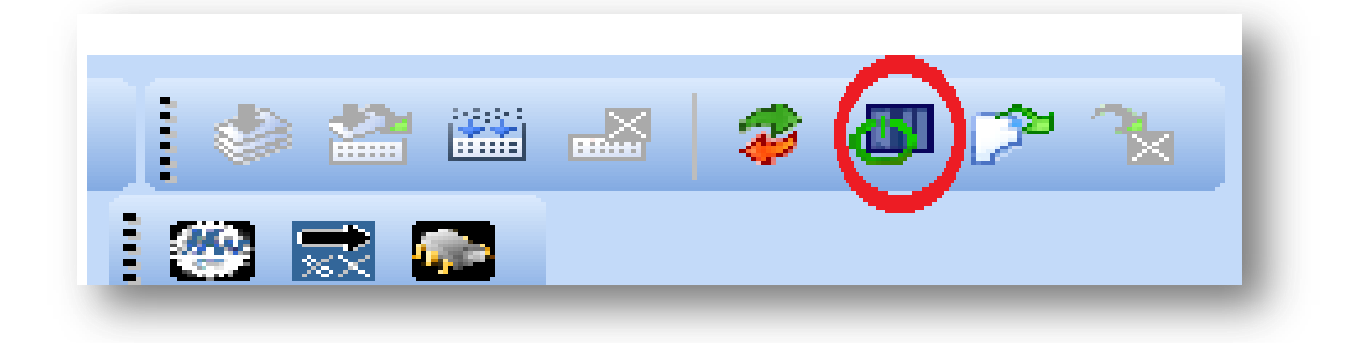

## <span id="page-44-0"></span>**2.3. Practica 2 programaciones por SFC**

El ejercicio planteado en la figura 39 consiste en establecer un flujograma.

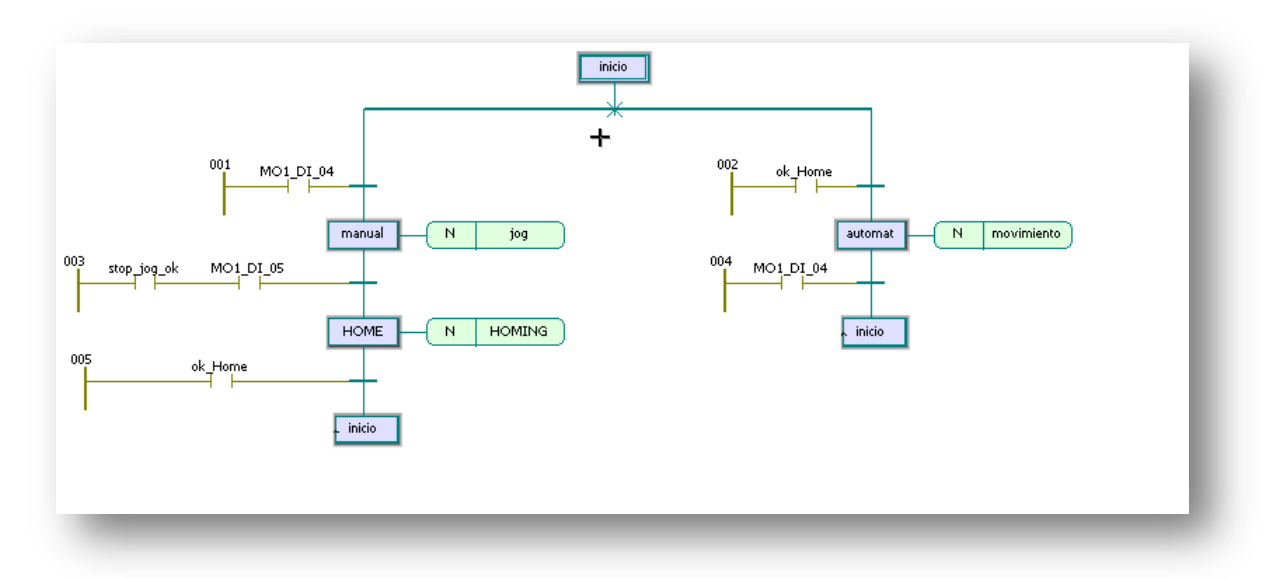

*Figura 39 - Flujograma*

Para realizar el flujograma se deben establecer tres modos

- Modo Manual
- Modo Home
- Modo Automático

Estos modos son condicionados en su funcionamiento por cuatro transacciones

- MO1\_DI\_04
- Stop\_jog\_ok
- MO\_DI\_05
- Ok\_Home
- $\bullet$

En el árbol de proyecto creamos una nueva posición como lo muestra la figura 40

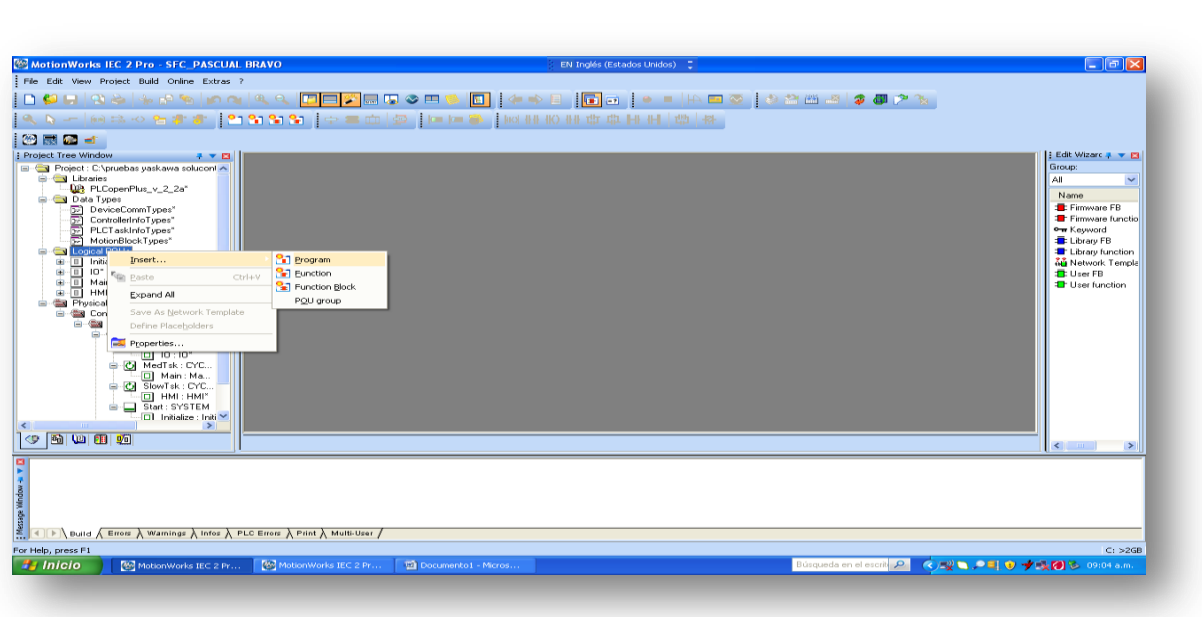

*Figura 40 - Crear proyecto nuevo*

Asignamos el nombre al nuevo proyecto como lo muestra la figura 41

| MotionWorks IEC 2 Pro - SEC_PASCUAL BRAVO                                                                                                    |                                                                                                    | EN Inglés (Estados Unidos)                                                |                                  |                                                                                                    | $ \pi$ $\times$ |
|----------------------------------------------------------------------------------------------------|----------------------------------------------------------------------------------------------------|---------------------------------------------------------------------------|----------------------------------|----------------------------------------------------------------------------------------------------|-----------------|
| File Edit View Protect Build Online Extras ?                                                                                                    |                                                                                                    |                                                                           |                                  |                                                                                                    |                 |
| ◧◙◛▯◔◬▮▵◶◚▮◐◶▯ <u>◐</u> ◔▯ <mark>◫▭▨</mark> ▦◳◕▭◓ <mark>◧▮</mark> ◕◈▤▮◘◛▮◦◾▯н▭◙▮◔◬▥▱)◕◙ဟ>ӄ                                                                                                    |                                                                                                    |                                                                           |                                  |                                                                                                    |                 |
|                                                                                                    |                                                                                                    |                                                                           |                                  |                                                                                                    |                 |
| 29 录 5 点<br><b>I</b> Project Tree Window<br>$\cdots$<br>Project : C:\pruebas yaskawa soluconl ^<br><b>E Ga Libraries</b><br><b>DR</b> PLCopenPlus v 2 2a*<br><b>B</b> Call Data Types<br>DeviceCommTypes"<br>ControllerInfoTypes*<br>ାନ୍ଦୀ<br>PLCTaskInfoTypes"<br>MotionBlockTypes"<br>J Logical POUs<br>Gi-El Initialize"<br>10 <sup>o</sup><br>ान<br>Dill-<br>G II Main"<br><b>B-DI HMP</b><br><b>Wat Physical Hardware"</b><br>Call Configuration: eCLR*<br>la -- 信道 Resource : MP2600iec"<br>in the Tasks<br>G C FastTsk: CYC<br>$-0.101$ | Insert<br>Name:<br><b>PRUEBA_SFC</b><br>Type.<br>Language                                                                  |                                                                           | ᆓ<br>OK.<br>Cancel               | Edit Wizarc # + El<br>Group:<br>$\Delta$ II<br>Name<br><b>E</b> : Firmware FB<br>Firmware functio<br>ow Keyword<br>Library FB<br><b>E</b> Library function<br><b>AG</b> Network Temple<br><b>D</b> : User FB<br><b>T</b> Her function |                 |
| <b>B</b> C MedTsk: CYC<br>- □ Main : Ma<br><b>CH</b> SlowTsk: CYC<br><b>DI HMI: HMI"</b><br>Start: SYSTEM<br>ET Initialize : Initi **                                                                                                    | C Program<br>Function<br>C Function Block<br>Action.<br>Transition<br>Step                                                 | OIL<br>OST<br><b>O</b> SFC<br>OFBD<br><b>OLD</b><br>FFLD<br><b>DIMSEC</b> | Help<br><b>Use Beserve</b>       |                                                                                                    |                 |
| $\in$ 6 $\infty$ 6 $\infty$                                                                                                    |                                                                                                    | <b>NAR</b><br>Data Tupes                                                  | Mode                             | $\epsilon$                                                                                                    |                 |
| 囜<br>sage window +<br><   ▶   Duild A Errors A Warnings A Infos A PLC Errors A Print A Multi-User                                                                                                    | Worksheet<br>Datatype of return value (Eunction name will be the VAR, OUTPUT):<br>PLC type:<br><independent></independent> | Description<br>$\sim$<br>Processor type:<br>cindependent                  | C Insert<br>(e) Append<br>$\sim$ |                                                                                                    |                 |
| For Help, press F1                                                                                                    |                                                                                                    |                                                                           |                                  |                                                                                                    | $C$ : >2GB      |
| <b>No MotionWorks IEC 2 Pr</b><br><b><i>Ma</i></b> Inicio<br><b>We MotionWorks IEC 2 Pr</b>                                                                                                    | Documento1 - Micros                                                                                                    |                                                                           |                                  | Búsqueda en el escrituro<br>(<)型■ ●目 ● → 吸回 © 09:05 a.m.                                                                                                    |                 |

*Figura 41 - Asignar nombre al nuevo proyecto*

Crear nueva área de trabajo como lo muestra la figura 42

*Figura 42 - Crear área de trabajo*

| MotionWorks IEC 2 Pro - SEC_PASCUAL BRAVO - [PRUEBA_SEC:PRUEBA_SEC]<br>EN Inglés (Estados Unidos) = 2                          | $\Box$ $\Box$ $\times$                                                           |  |  |  |  |
|----------------------------------------------------------------------------------------------------|----------------------------------------------------------------------------------|--|--|--|--|
| File Edit View Project Build Objects Layout Online Extras Window ?                                                             | $B \times$                                                                       |  |  |  |  |
| $\blacksquare$ $\leftrightarrow$ $\blacksquare$<br><b>IGA + HADO + 2 A A A \$ 8 P &amp;</b><br><b>DON QA DON A QQ DOM BOOD</b> |                                                                                  |  |  |  |  |
|                                                                                                    |                                                                                  |  |  |  |  |
| 图图图画                                                                                                    |                                                                                  |  |  |  |  |
| <b>E Project Tree Window</b><br>ネマ図                                                                                            | Edit Wizarc # ▼ E3<br>$\overline{\phantom{a}}$                                   |  |  |  |  |
| <b>□ CV</b> Project : C:\pruebas yaskawa soluconl A                                                                            | Group:                                                                           |  |  |  |  |
| <b>B</b> Call Libraries<br>DR PLCopenPlus_v_2_2a*                                                                              | $\sim$<br><favorites></favorites>                                                |  |  |  |  |
| <b>B</b> Call Data Types                                                                                                    | DA<br>Name                                                                       |  |  |  |  |
| DeviceCommTypes"                                                                                                    | <b>T</b> ADD<br>Ac<br><b>T</b> AND<br>Bi                                         |  |  |  |  |
| PLCT askinfoTypes*                                                                                                    | Cc<br>ECTD                                                                       |  |  |  |  |
| È<br>MotionBlockTypes*                                                                                                    | <b>EL</b> CTU<br>Сć                                                              |  |  |  |  |
| <b>B</b> Cogical POUs                                                                                                    | <b>E</b> CTUD<br>Cc                                                              |  |  |  |  |
| G-III PRUEBA_SFC*<br>T PRUEBA SFCT                                                                                             | <b>T</b> DIV<br>Di<br><b>T</b> FO<br>Ec                                          |  |  |  |  |
| <b>PRUEBA SFCV*</b>                                                                                                    | EFTRIG<br>E4                                                                     |  |  |  |  |
| FileBA_SFC*                                                                                                    | <b>T</b> GE<br>Gr.                                                               |  |  |  |  |
| Transitions<br><b>Actions</b>                                                                                                  | <b>a</b> GT<br>Gi.                                                               |  |  |  |  |
| G-B Initialize"                                                                                                    | <b>THE</b><br>Le<br>T<br>Le.                                                     |  |  |  |  |
| 10 <sup>o</sup><br>ात्र<br>GB.                                                                                                 | <b>T</b> MOD<br>м                                                                |  |  |  |  |
| Main"<br>-101<br>œ<br><b>B-FL HMP</b>                                                                                          | <b>THE MOVE</b><br>As.                                                           |  |  |  |  |
| <b>Sal</b> Physical Hardware"                                                                                                  | <b>THE MUL</b><br>м                                                              |  |  |  |  |
| 中德社Configuration: eCLB*                                                                                                    | <b>THE NE</b><br>N.<br><b>T</b> NOT<br>Co                                        |  |  |  |  |
| <b>Gal</b> Resource : MP2600iec*<br>œ.<br><b>E-Ga Tasks</b>                                                                    | <b>T</b> OR<br>Bi                                                                |  |  |  |  |
| <b>E-CI FastTsk: CYC.</b>                                                                                                    | <b>B</b> R TRIG<br><b>Bi</b>                                                     |  |  |  |  |
| $\Box$ 10:10*<br>$   \cdot$<br>$\rightarrow$                                                                                   | <b>T</b> ROL<br>B.<br>$\rightarrow$                                              |  |  |  |  |
| $\in$ 6 0 0 0 $\in$                                                                                                    | <b>T</b> ROR<br>B.<br>$\mathbf{p}$<br>$-$ nc                                     |  |  |  |  |
| <b>E</b> PRUEBA <sub>S</sub>                                                                                                   | $\leq$<br>$\geq$                                                                 |  |  |  |  |
| E w is mopulation stars of                                                                                                    |                                                                                  |  |  |  |  |
| Erint A Build A Errors A Warnings A Infos A PLC Errors A Print A Multi-User                                                    |                                                                                  |  |  |  |  |
| For Help, press F1<br>1.39 C: >2GB                                                                                             |                                                                                  |  |  |  |  |
| <b>B</b> Inicio<br>MotionWorks IEC 2 Pr<br>Me MotionWorks IEC 2 Pr<br><b>W</b> Documento1 - Micros                             | Búsqueda en el escrit <mark>i ア (&lt;)型 b , P E (+) す ex (+)</mark> b 09:07 a.m. |  |  |  |  |

En la barra de herramienta seleccionamos el icono de SFC (INSERT SFC BRANCH) como lo muestra la figura 43

## *Figura 43 - Selección ícono SFC*

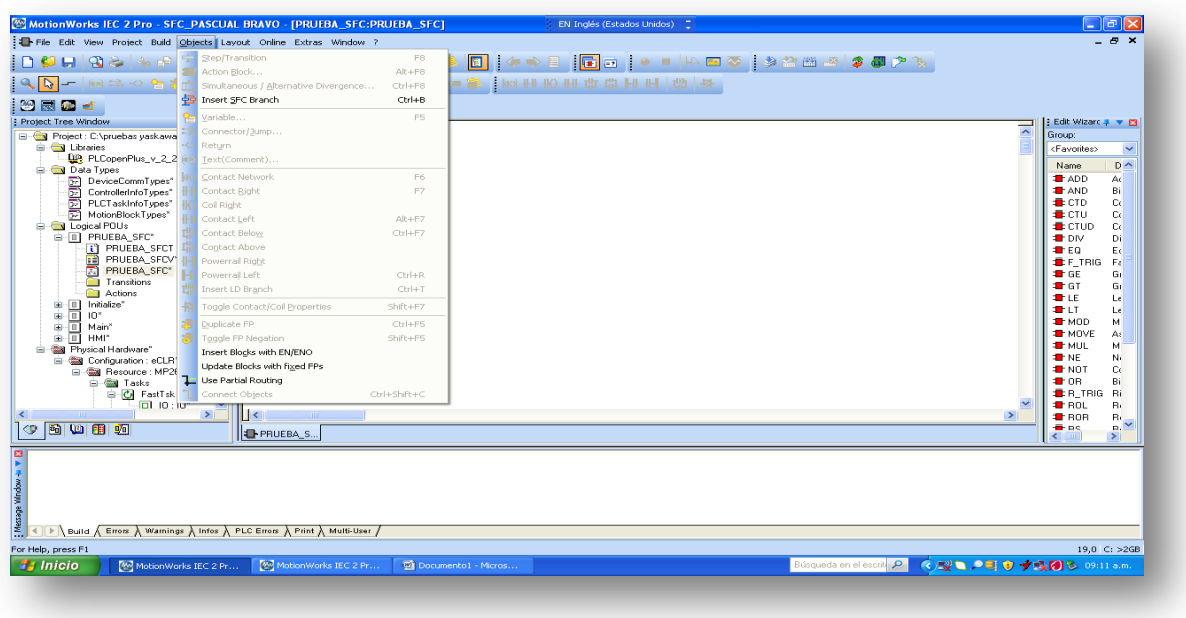

Creamos una nueva transición como lo muestra la figura 44

## *Figura 44 - Nueva transición*

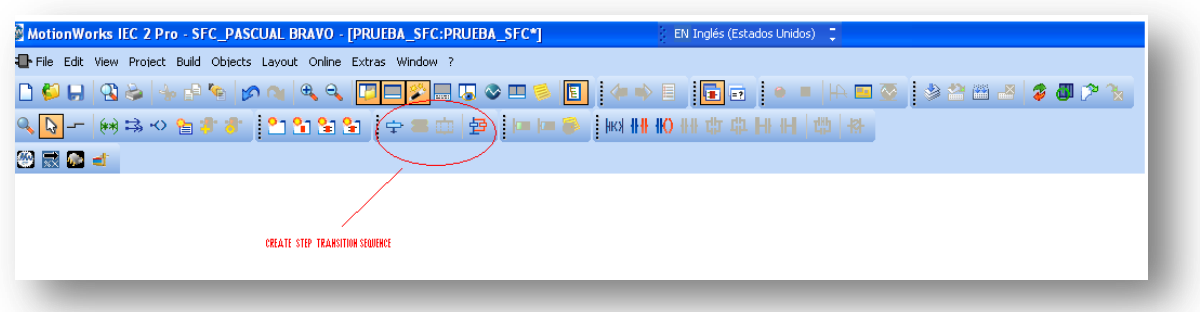

Se crea por defecto una primera instancia del flujograma como lo muestra la figura 45.

*Figura 45 - Nuevo Flujograma*

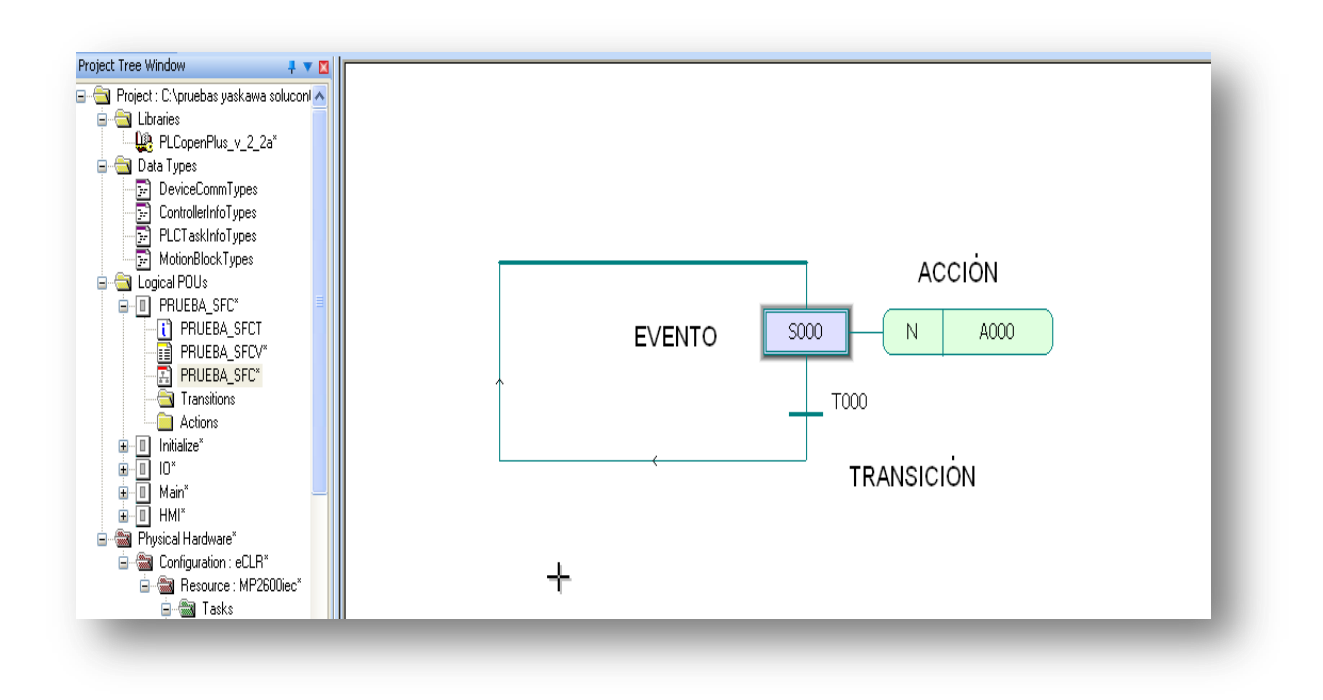

Se establecen claramente los eventos, acciones y transiciones; las propiedades de estos tres elementos constitutivos de las SFC pueden ser editadas dando un click derecho como lo muestran las figuras 46 y 47.

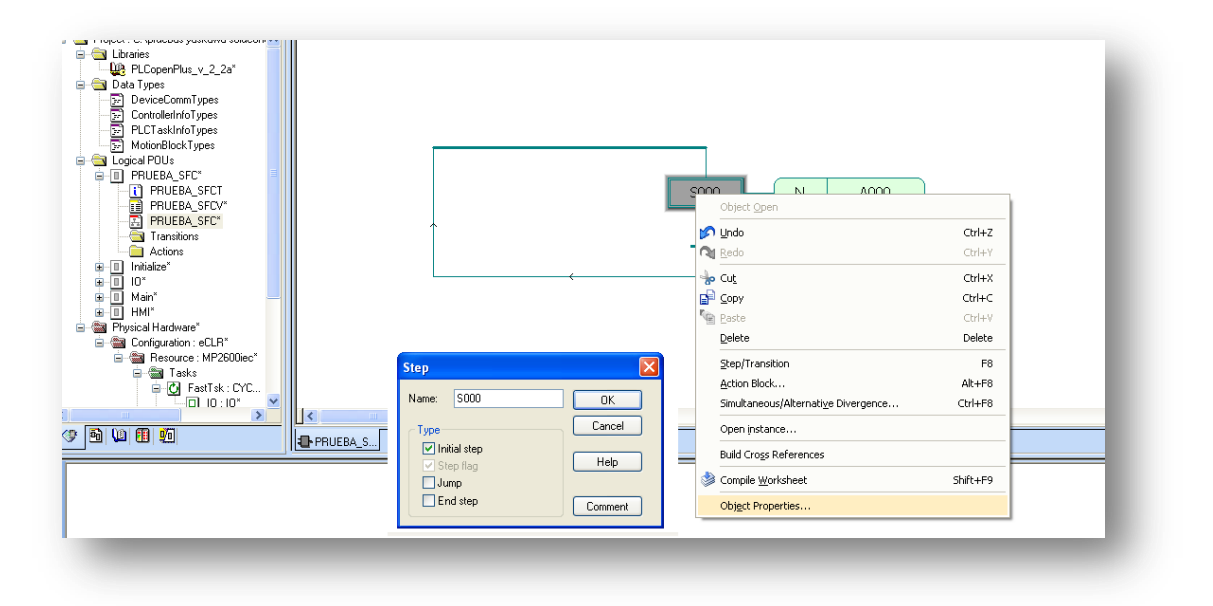

*Figura 46 - Edición de las SFC sobre el evento*

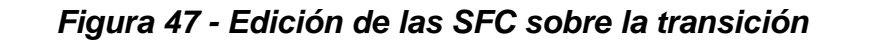

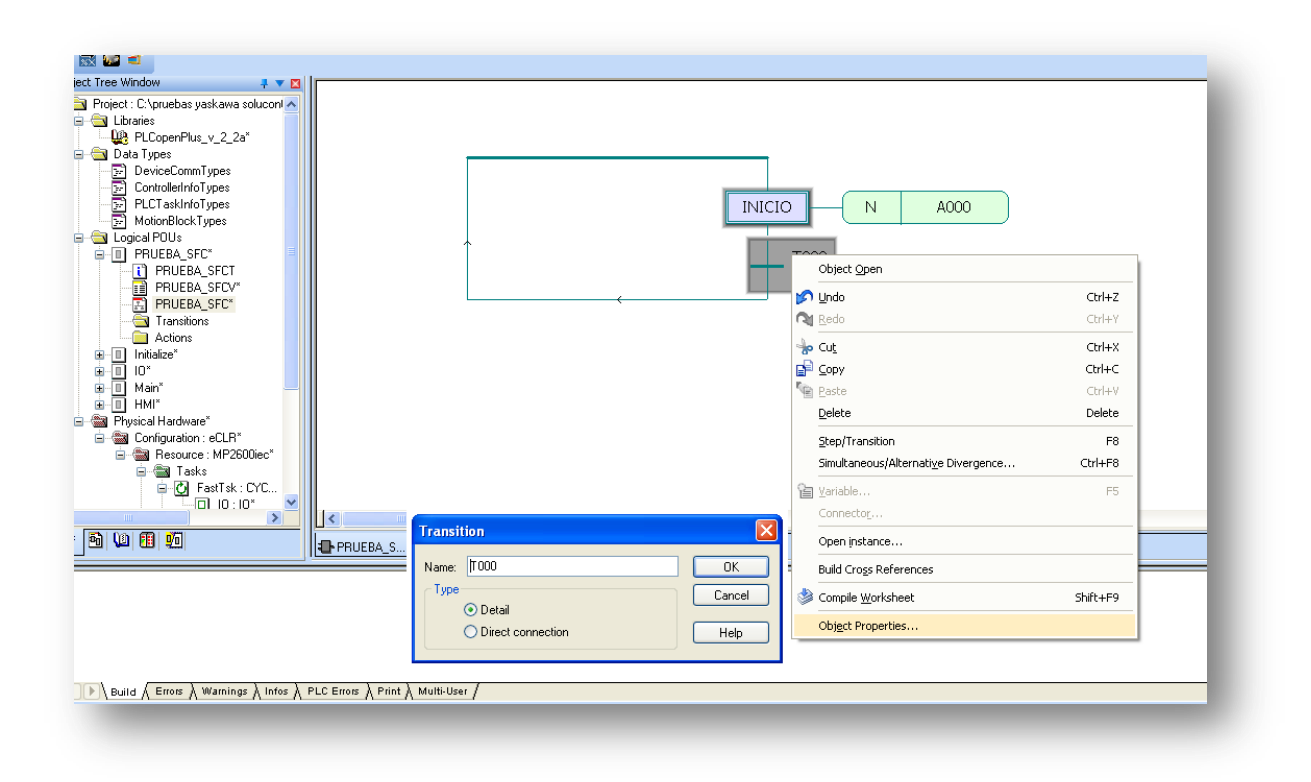

En la transición se dan dos condiciones:

- DIRECT
- DIRECT CONECTION

Para este caso se selecciona DIRECT CONECTION, se selecciona el evento dando click en inició como lo muestra la figura 48

### *Figura 48 - Seleccionar Evento*

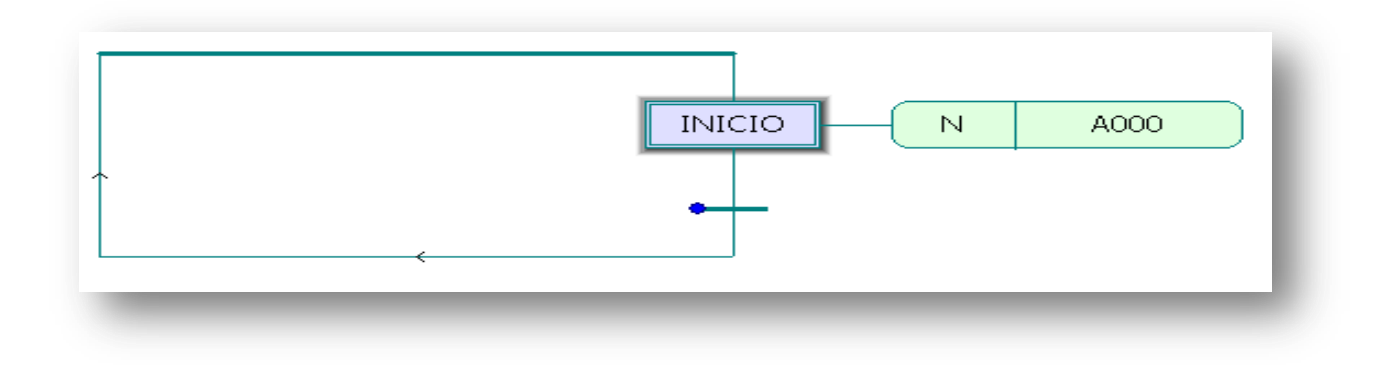

Después de seleccionado el evento se procede a crear el flujograma dando click en Insert simultaneous/alternative Divergence como lo muestra la figura 49.

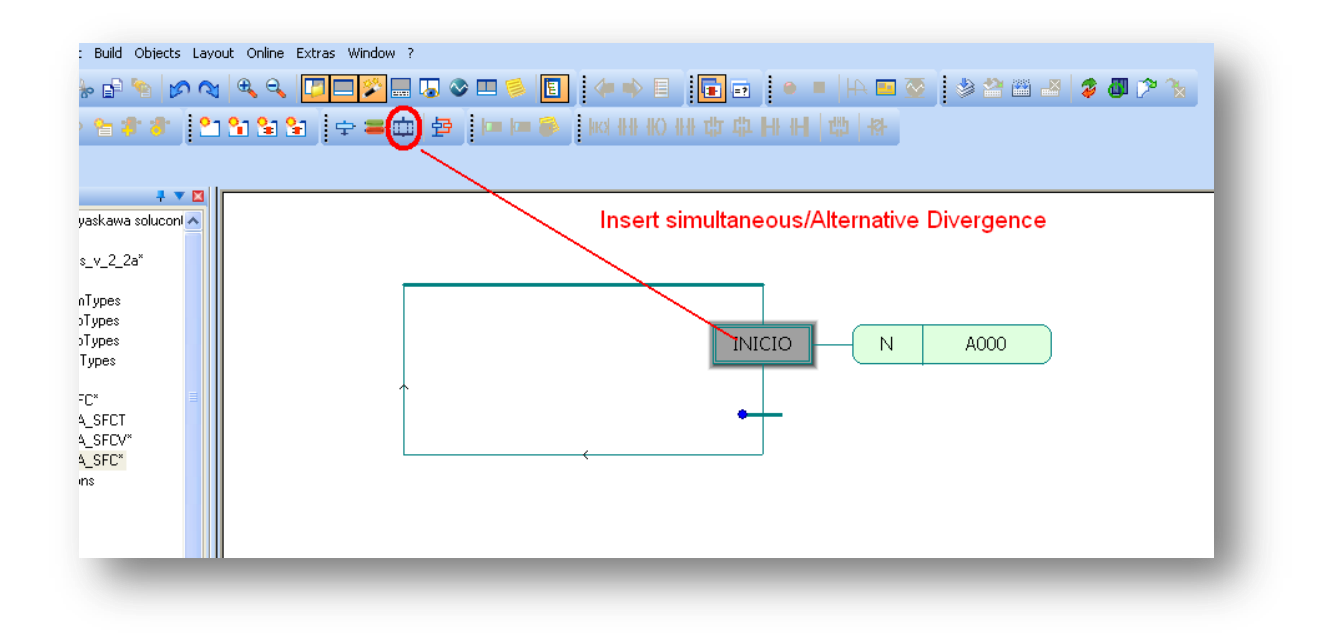

*Figura 49 - Crear Flujograma*

Se desplega un menú en donde se establece el número de bifurcaciones necesarias como lo indica la figura 50.

*Figura 50 - Establecer número de bifurcaciones.*

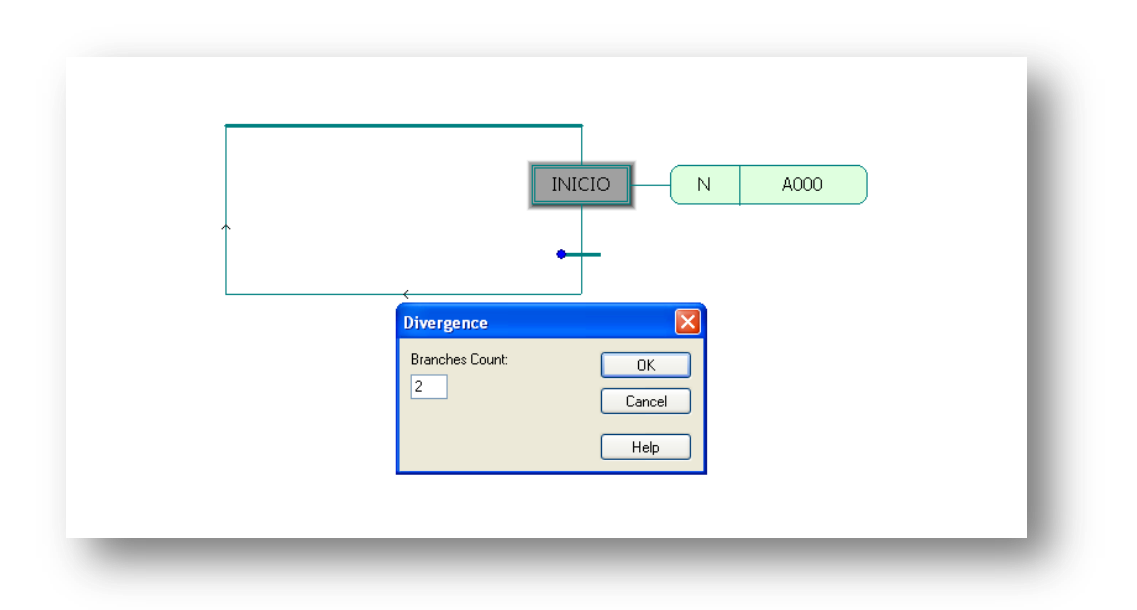

Después de haber definido el número de bifurcaciones se da click en OK y se establece el flujograma como lo muestra la figura 51

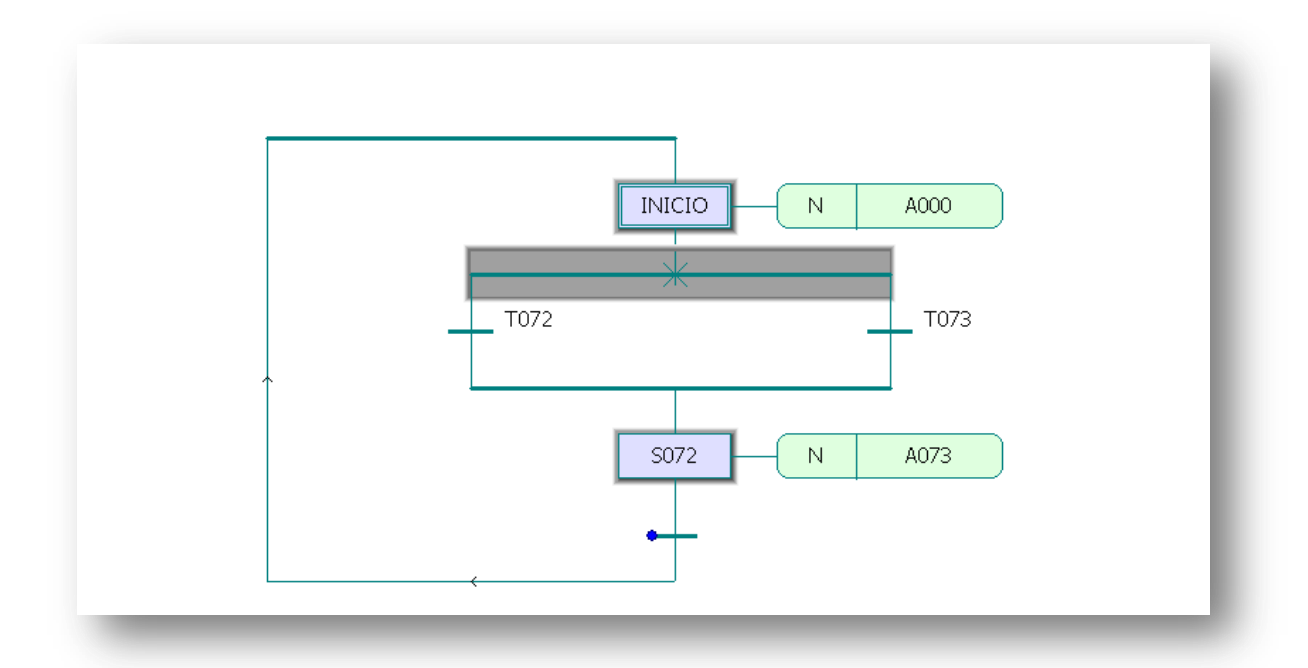

*Figura 51- Establecer flujograma*.

Se establecen dos transiciones TO72 y TO73. Evento SO72, INICIO; Acción A000 AO73.Se adiciona otro evento debajo de TO72 como lo indica la figura 52

### *Figura 52 - Adicionar evento.*

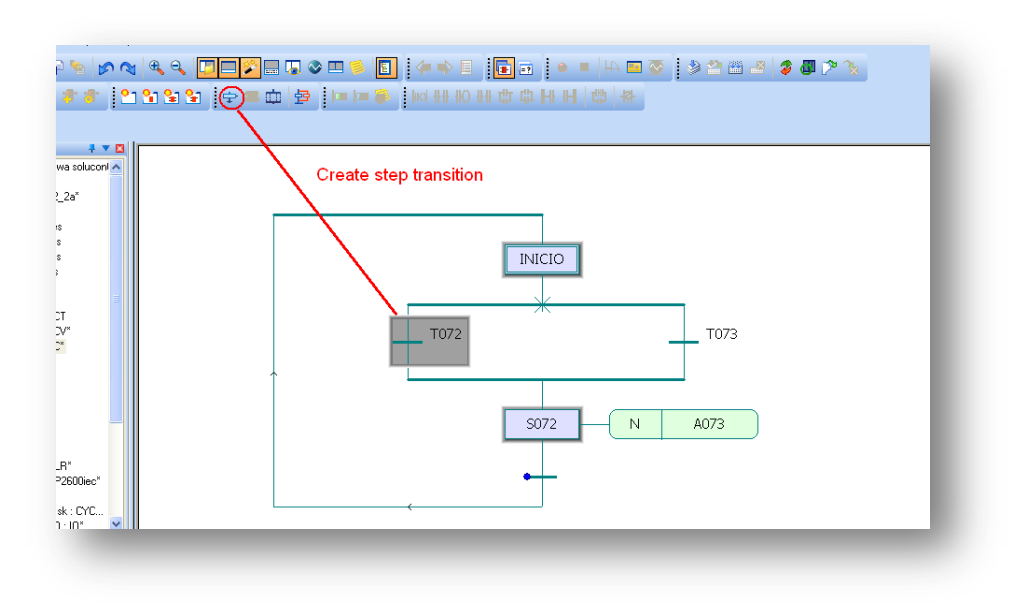

Y obtenemos como resultado la siguiente figura 53

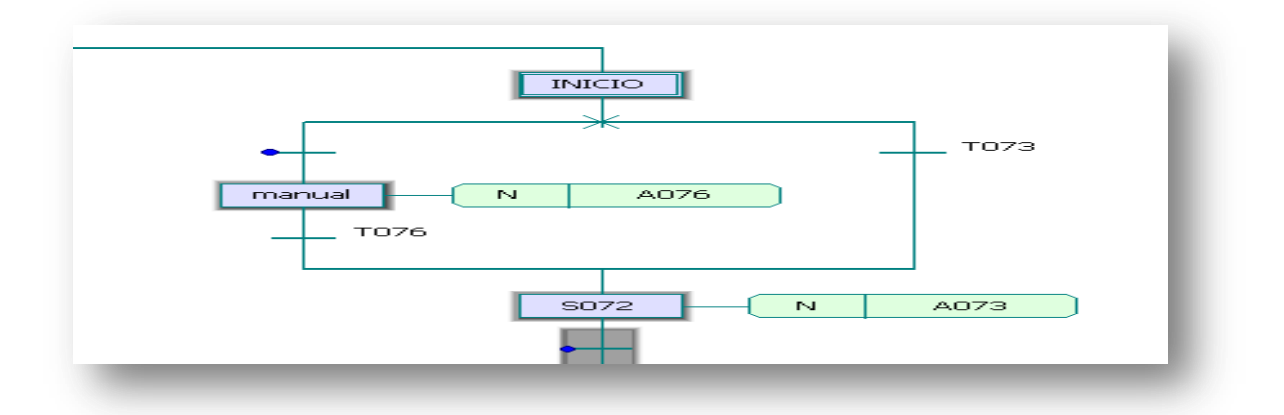

*Figura 53 - Eventos*

Procedemos a realizar modificaciones en las transiciones TO73 y en la acción AO76, estas modificaciones condicionan el funcionamiento del SFC.

TO76 se modifica para que sea un transición tipo DIRECT CONNECTIONS, la acción AO76 se trabaja según lo establecido en las prácticas anteriores seleccionando un método de programación tipo (IL, ST, FBD, LD) como lo muestra la figura 54.

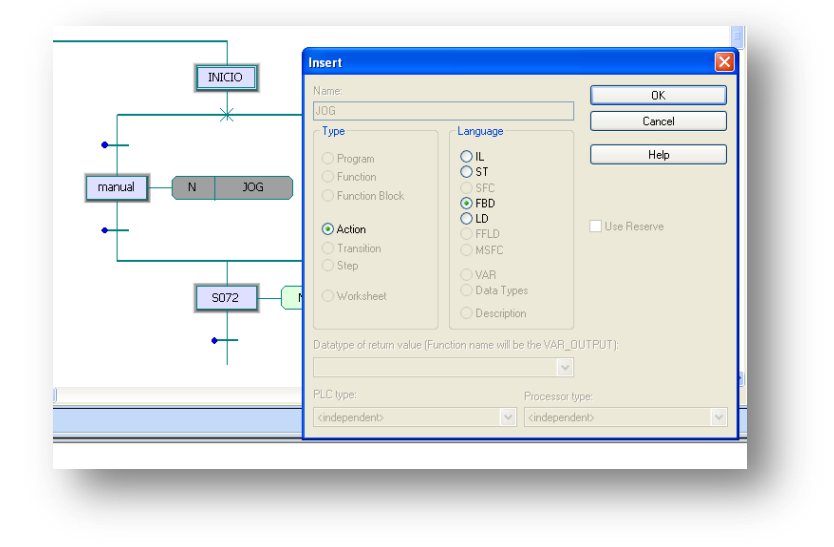

*Figura 54 Programación tipo (IL, ST, FBD, LD)*

En el árbol de proyectos se observan las características que va adquiriendo e l proyecto como lo muestra la figura 55.

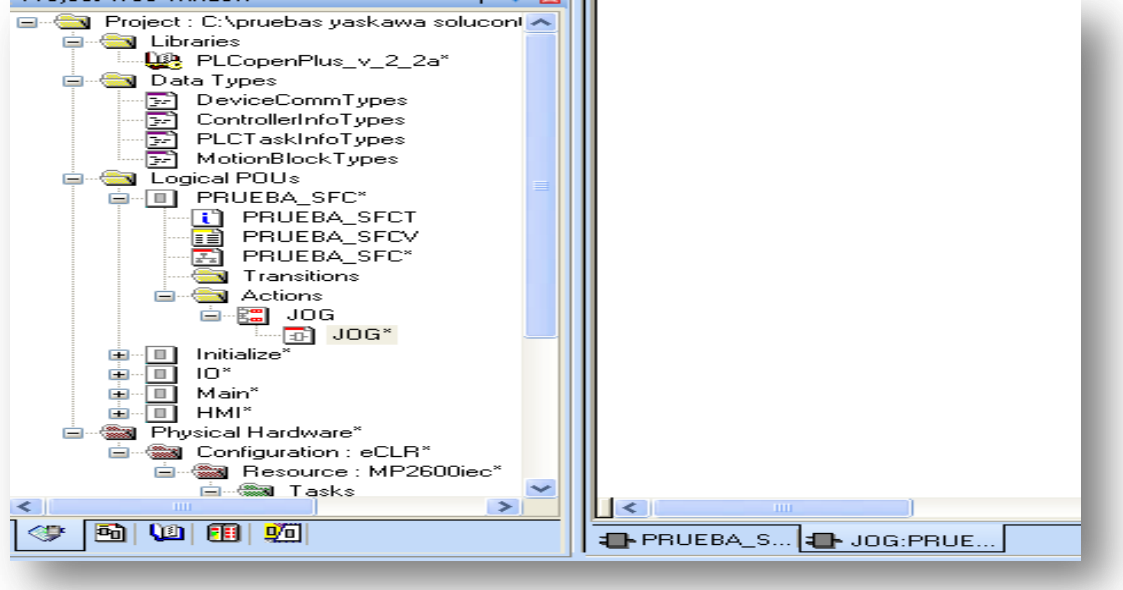

*Figura 55 - árbol de proyecto*

En la pantalla del PC se debe observar el árbol del proyecto y el área de trabajo como lo muestra la figura 56.

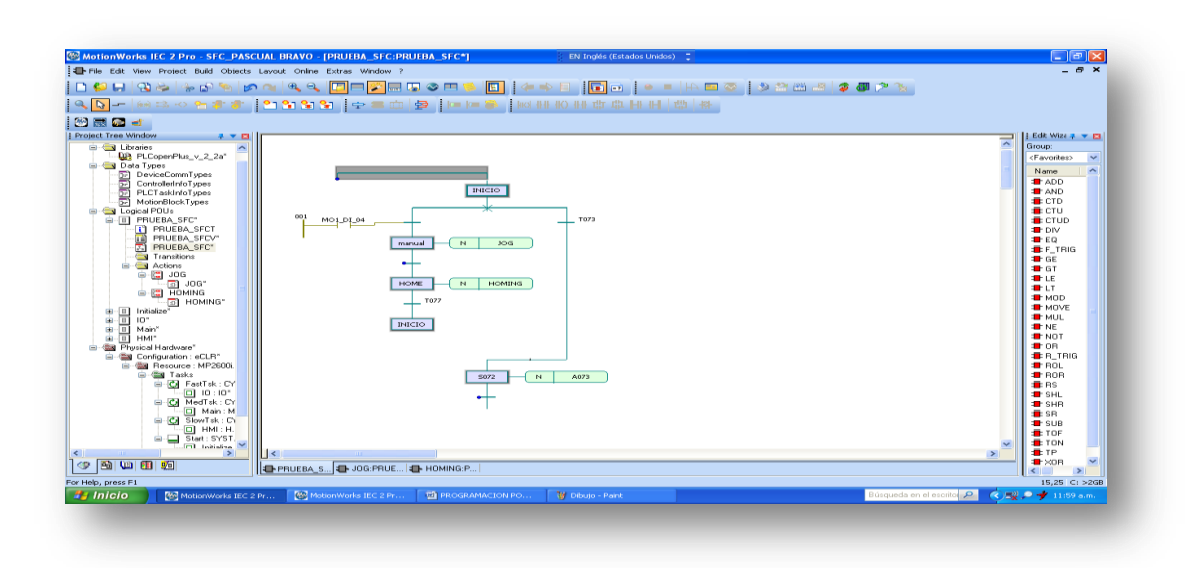

*Figura 56 Árbol de proyecto y área de trabajo.*

#### **3. RESULTADOS Y ANALISIS**

<span id="page-54-0"></span>La maquinaria con servomotores tiene tiempos de posicionamiento menores, debido a que el torque, del servomotor, puede funcionar 350 por ciento más rápido que su valor nominal (preestablecido), para alcanzar la velocidad de posicionamiento de la máquina en menor tiempo. Esto hace que pueda tener más arranques/pares por minuto; lo que se deriva en mayor productividad.

Los servomotores pueden ser utilizados en diversas aplicaciones industriales que requieran de una exigencia elevada en dinámica, precisión de posicionamiento y velocidad, además, de un control confiable y funcionalmente fácil de manejar; factores determinantes para aumentar calidad, competitividad y productividad.

Es pertinente explicar entonces que un servomotor; en su definición más básica, es un motor que puede ser controlado en su velocidad de funcionamiento y en la posición dentro de un rango de operación para ejecutar la actividad requerida. Este control es realizado mediante un dispositivo llamado encoder, que mediante una señal electrónicamente codificada, indica las acciones de velocidad y movimiento a ejecutar. El servomotor es instalado en un equipo o máquina, para permitir que esta tenga control de la posición, dirección y velocidad de una carga o herramienta, mediante su utilización.

En la actualidad, los servomotores utilizados son de corriente alterna. Este tipo de servomotores admite voltajes más altos, por lo que son ideales para las potencias requeridas por las máquinas al momento de desempeñar el proceso solicitado.

El sistema servo se comunica mediante pulsos eléctricos a través de un circuito de control para determinar el ángulo de posición del motor, "el servo espera recibir un pulso cada 20 milisegundos (0.02 segundos). La longitud del pulso determinará los giros de motor; un pulso de 1.5 ms., por ejemplo, hará que el motor vaya a una posición de 90 grados (posición neutra). Si el pulso es menor de 1.5 ms., entonces el motor se acercará a los 0 grados. Si el pulso es mayor de 1.5ms, el eje se moverá acercándose a los 180 grados. (Sepúlveda lozano).

El control del servomotor se puede realizar mediante un servodriver el cual trabaja en lazo cerrado, o mediante una tarjeta posicionadora colocada en un PLC, entonces se trabaja en lazo abierto.

El tiempo, o la frecuencia, del pulso determinan la posición del servo. Cada servo tiene su propia gama de frecuencias, dado por el fabricante en la ficha técnica. La figura 57 muestra los valores en 1 y 2 ms. (Ramos, 2012)

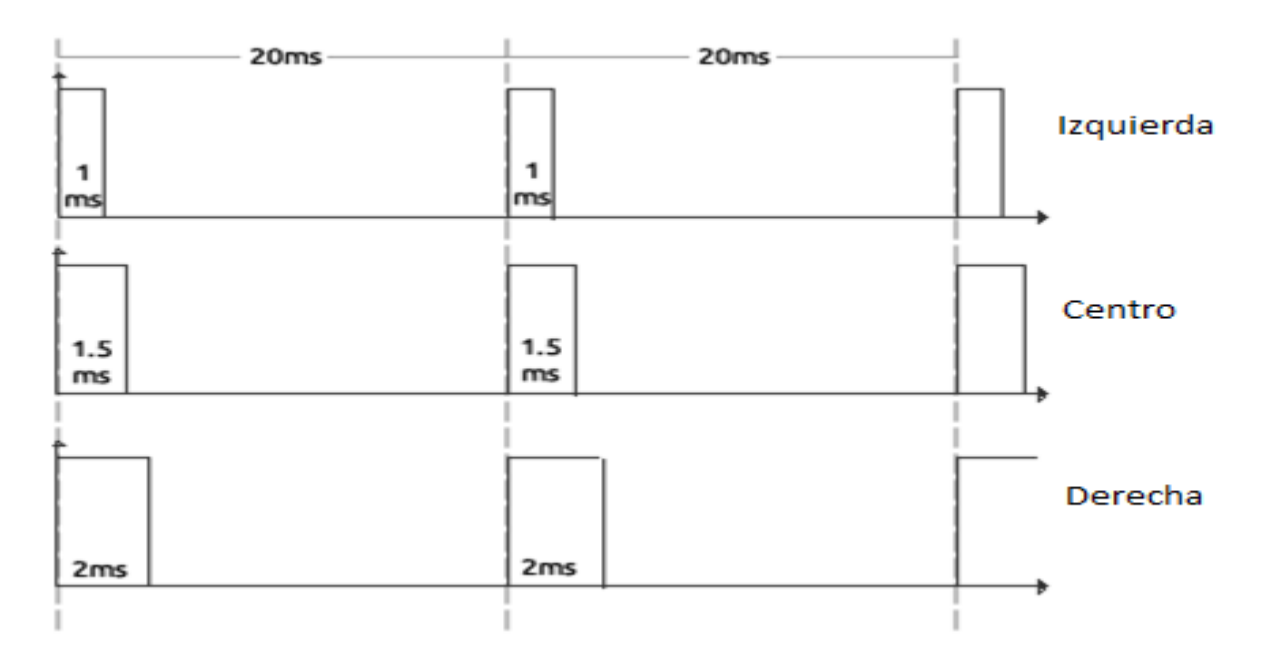

*Figura 57- Posición del Servomotor* (Ramos, 2012)

Mediante el control del ancho de pulso (PWM) podemos obtener en el servomotor distintos ciclos de trabajo para una misma frecuencia como se muestra en la figura 58.

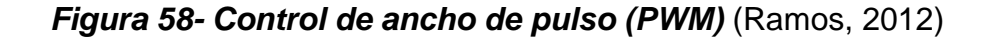

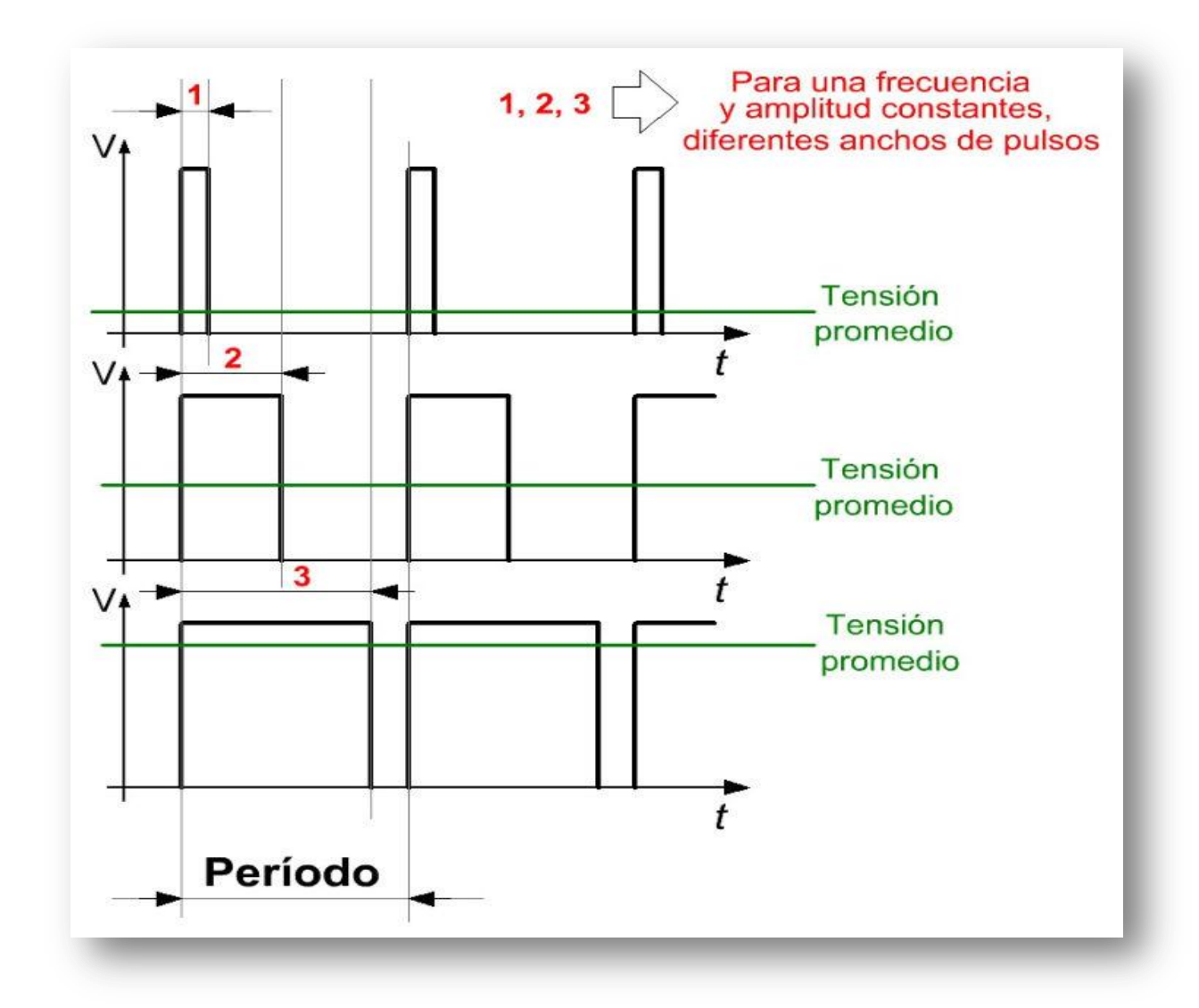

Los servomotores se diseñan para brindar un tamaño optimizado de torque por conjunto y mejorar la relación entre par fuerza e inercia. Presentan características lineales y capacidad máxima de sobrecarga de 200 a 400% como se muestra en la figura 62, además de las propiedades de diseño enumeradas ofrecen la mayor rapidez de aceleración y posicionamiento.

Los servos ofrecen arranques y paradas rápidas así como un posicionamiento exacto. (Mazurkiewicz, 2004)

*Figura 59- Características de velocidad vs torque* (Mazurkiewicz, 2004)

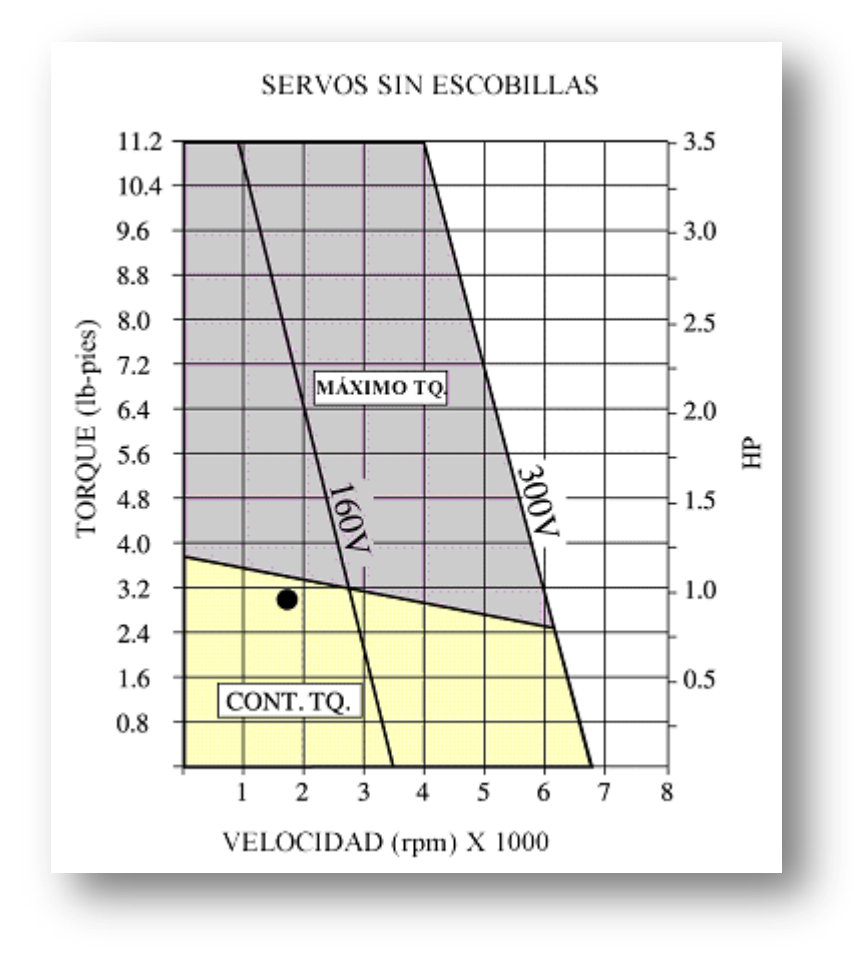

La tecnología de servo sin escobillas incluye asimismo una mayor capacidad en velocidades, torques máximos más altos en un conjunto más pequeño, inercias mucho menores (y, por consiguiente, una capacidad de aceleración más rápida) y, desde luego, una duración prolongada y confiable, libre de mantenimiento en sus aplicaciones. Por este motivo se utilizan en robótica, embalajes, ensambles electrónicos, equipos de semiconductores, textiles, corte, impresión, etiquetas y muchas otras aplicaciones de los servomotores.

En la figura 63 se ilustra la relación entre tiempo y velocidad correspondiente a las tecnologías de vectores y servos. Al utilizar servomotores los equipos de manufactura se benefician de un aumento en su rendimiento. Por ejemplo, en el tiempo que tarda un motor vectorial característico de ½ HP para producir una pieza un servo CD produce 3 piezas, mientras que un servomotor estándar inercial sin escobillas produce 6 piezas y un servo de inercia baja sin escobillas produce 40 piezas (este último caso no aparece ilustrado). El servomotor, debido a su tasa de respuesta más ágil, logra un posicionamiento más rápido y produce un mayor número de piezas por hora, por lo cual alcanza niveles de productividad más elevados esto se refleja directamente en los resultados financieros finales. (Mazurkiewicz, 2004)

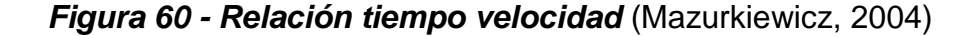

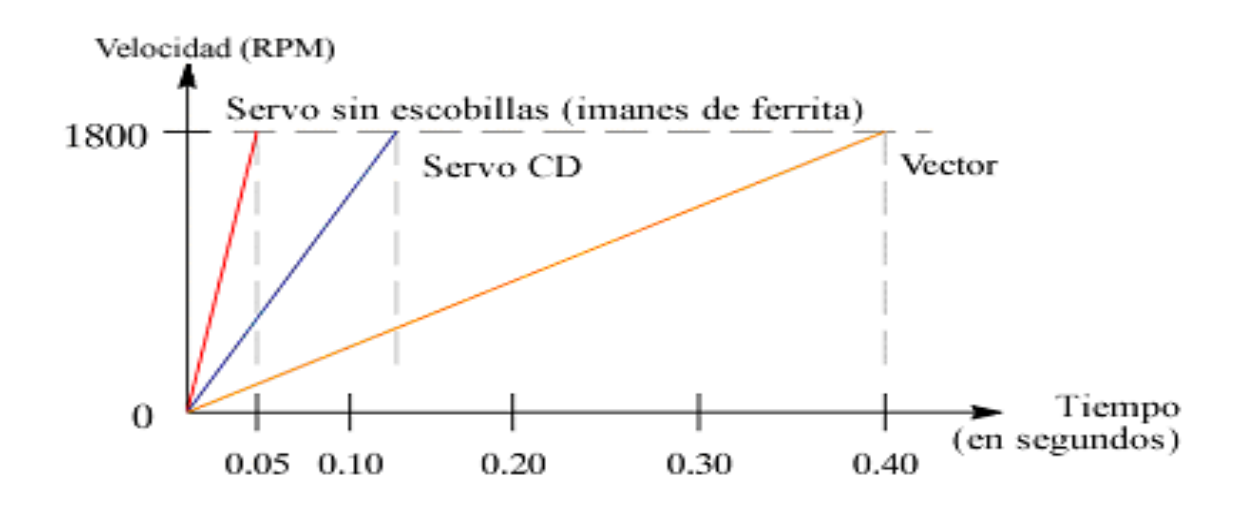

En cualquiera que sea la aplicación el diseñador debe saber qué es lo que se pretende impulsar, movilizar y posicionar. En otras palabras, tiene que analizar bien la carga. Y esto cobra especial importancia en las aplicaciones que exigen un gran número de arranques y paradas. El diseñador debe comparar la carga y la inercia del motor, ya que esta proporción afecta la respuesta de la máquina, así como la resonancia y la potencia correspondientes.

Al aumentarse la relación entre la inercia de la carga y la inercia del motor, se tienden a producir oscilaciones y, por tanto, se prolonga el tiempo necesario para que la carga se asiente, como se puede observar en la figura 61. Para evitar las oscilaciones, se debe reducir la ganancia o respuesta del control. Sin embargo

esto extiende, de todas maneras, el tiempo de asentamiento e implica una operación de posicionamiento más lenta. (Mazurkiewicz, 2004)

*Figura 61 - Relación inercia de carga/motor. (Mazurkiewicz, 2004)*

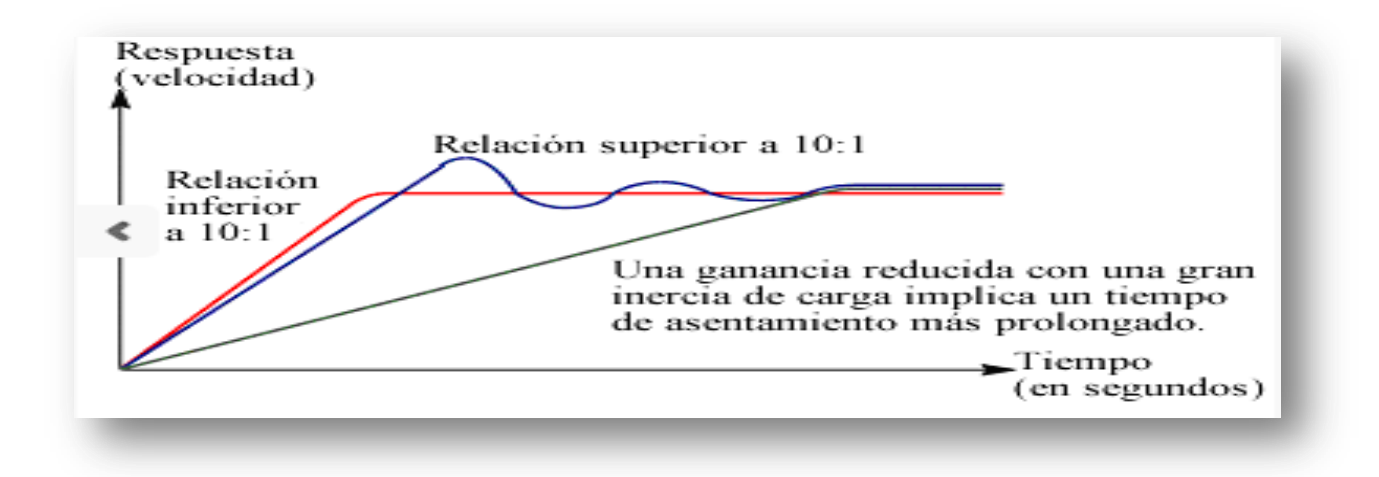

### **CONCLUSIONES**

<span id="page-60-0"></span>La metodología expuesta es independiente de la curva de la carga requerida por el receptor y de los parámetros específicos del servomotor, permitiendo recolectar la información contenida en diversos catálogos de actuadores, y en particular la energía cinética y la potencia transitoria de cada motor.

Se ha estudiado una aplicación industrial concreta mediante la aplicación del procedimiento descrito, seleccionando un servomotor acorde con los requerimientos del sistema y un husillo de bolas comercial para la transmisión. A modo de sugerencia final, se propone analizar casos prácticos que incluyan leyes de movimiento triangular y diferentes configuraciones de movimiento trapezoidal

El servomotor es un actuador mecánico en cualquier sistema de servomecanismo que tiene por objeto llevar al sistema a una lectura cero reduciendo a cero la señal de error, y existen dos tipos de servomotores, de corriente directa y de corriente alterna.

Sus características fundamentales para DC y CA son dos, la primera radica en que el par de salida del motor sea aproximadamente proporcional a su voltaje de control aplicado.

Y la segunda se basa en el hecho de que la dirección del par éste determinada por la polaridad instantánea del voltaje de control.

### **RECOMENDACIONES**

<span id="page-61-0"></span>Mejorar la parte de seguridad industrial, con respecto al sistema de puesta a tierra de los módulos para evitar posibles lesiones a las personas y daños en los equipos.

Los equipos empleados en la implementación de los módulos servomotores son de última tecnología, por lo que se requiere un especial cuidado para poder aprovechar al máximo su versatilidad y eficiencia en el desarrollo de prácticas futuras.

Es de mucha importancia que la Institución Universitaria Pascual Bravo enfoque a sus estudiantes de ingeniería eléctrica, electrónica y afines en la implementación de nuevas ideas que permitan el mejoramiento continuo de los módulos servomotores.

Se deben desarrollar proyectos que permitan que en los módulos servomotores se ejecuten comandos con entradas y salidas digítales.

## **BIBLIOGRAFÍA**

- <span id="page-62-0"></span> $\bullet$  (s.f.).
- *Servomotor*. (14 de 02 de 2013). Recuperado el 25 de 11 de 2014, de YASKAWA: https://www.yaskawa.com/
- *Servomecanismo*. (03 de 04 de 2014). Recuperado el 25 de 11 de 2014, de WIKIPEDIA La enciclopedia libre: http://es.wikipedia.org/wiki/Servomecanismo
- Carletty, E. J. (2007). Motores paso a paso. *Robots Argentina*, 31-32-33.
- Cobo, R. (s.f.). *SERVOMOTORES.* Recuperado el 25 de 11 de 2014, de ABC DE LA AUTOMATIZACIÓN: http://www.aie.cl/files/file/comites/ca/abc/Servomotores.pdf
- Mazurkiewicz, J. (12 de 2004). *Mejores sus procesos*. Recuperado el 09 de 12 de 3014, de elempaque.com: http://www.elempaque.com/temas/mejoresus-procesos-de-manofacturas
- Ramos, C. A. (20 de 12 de 2012). *Control de servomotores con PWM*. Recuperado el 09 de 12 de 2014, de http://www.codeproject.com: http://www.codeproject.com/Article/513169/servomotor-control-with-PWMand-VHDL
- Sepúlveda lozano, C. E. (s.f.). Maquinaria . *Metal Actual*, 34-35.
- Voss, W. (2007). *Una guía comprensible para Servo Motor Dimensionamiento*. Recuperado el 26 de 11 de 2014, de Copperhil Technologies Corporation: http://www.copperhilltech.com